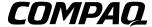

## Maintenance and Service Guide Compaq Notebook Evo N150 Series

Document Part Number: 238849-001

#### June 2001

This guide is a troubleshooting reference used for maintaining and servicing the notebook. It provides comprehensive information on identifying computer features, components, and spare parts, troubleshooting computer problems, and performing computer disassembly procedures.

#### © 2001 Compaq Computer Corporation

Compaq, the Compaq logo, Armada, and Deskpro Registered in U. S. Patent and Trademark Office. Evo is a trademark of Compaq Information Technologies Group, L.P. in the U.S. and other countries.

Microsoft, MS-DOS, Windows, and Windows NT are trademarks of Microsoft Corporation in the United States and other countries.

Intel, Pentium, and Celeron are trademarks of Intel Corporation in the United States and other countries.

All other product names mentioned herein may be trademarks of their respective companies.

Compaq shall not be liable for technical or editorial errors or omissions contained herein. The information in this document is provided "as is" without warranty of any kind and is subject to change without notice. The warranties for Compaq products are set forth in the express limited warranty statements accompanying such products. Nothing herein should be construed as constituting an additional warranty.

Maintenance and Service Guide First Edition (June 2001) Document Part Number: 238849-001

# **Contents**

| 1 | Product Description                             |
|---|-------------------------------------------------|
|   | 1.1 Models and Features                         |
|   | Models                                          |
|   | Features                                        |
|   | 1.2 Clearing a Password                         |
|   | 1.3 Power Management                            |
|   | 1.3 External Computer Components                |
|   | 1.4 Design Overview                             |
| 2 | Troubleshooting                                 |
|   | Using the PhoenixBIOS Setup Utility             |
|   | Troubleshooting Flowcharts                      |
|   | 2.1 Initial Troubleshooting 2–4                 |
|   | 2.2 No Power, Part 1                            |
|   | 2.3 No Power, Part 2                            |
|   | 2.4 No Power, Part 3                            |
|   | 2.5 No Power, Part 4                            |
|   | 2.6 No Video, Part 1 2–9                        |
|   | 2.7 No Video, Part 2                            |
|   | 2.8 Non Functioning Docking Station             |
|   | (if applicable)2–11                             |
|   | 2.9 No Operating System (OS) Loading 2–12       |
|   | 2.10 No OS Loading from Hard Drive, Part 1 2–13 |
|   | 2.11 No OS Loading from Hard Drive, Part 2 2–14 |
|   | 2.12 No OS Loading from Hard Drive, Part 3 2–15 |
|   | 2.13 No OS Loading from Diskette Drive 2–16     |
|   | 2.14 No OS Loading from CD- or                  |
|   | DVD-ROM Drive 2–17                              |

|   | 2.15 No Audio, Part 1                          |
|---|------------------------------------------------|
|   | 2.16 No Audio, Part 2                          |
|   | 2.17 Non Functioning Device                    |
|   | 2.18 Non Functioning Keyboard                  |
|   | 2.19 Non Functioning Pointing Device 2–22      |
|   | 2.20 Network or Modem Connection 2–23          |
| 3 | Illustrated Parts Catalog                      |
| 3 | Illustrated Parts Catalog                      |
|   | 3.1 Serial Number Location                     |
|   | 3.2 Computer System Major Components           |
|   | 3.3 Miscellaneous Plastics Kit Components      |
|   | 3.4 Miscellaneous Hardware Kit Components 3–9  |
|   | 3.5 Cable Kit Components                       |
|   | 3.6 Mass Storage Devices                       |
|   | 3.7 Miscellaneous                              |
| 4 | Removal and Replacement Preliminaries          |
|   | 4.1 Tools Required                             |
|   | 4.2 Service Considerations                     |
|   | Plastic Parts                                  |
|   | Cables and Connectors                          |
|   | 4.3 Preventing Damage to Removable Drives 4–2  |
|   | 4.4 Preventing Electrostatic Damage            |
|   | 4.5 Packaging and Transporting Precautions 4–4 |
|   | 4.6 Workstation Precautions                    |
|   | 4.7 Grounding Equipment and Methods 4–6        |
| 5 | Removal and Replacement Procedures             |
| 5 | 5.1 Serial Number                              |
|   | 5.2 Disassembly Sequence Chart                 |
|   | 5.3 Preparing the Computer for Disassembly 5–3 |
|   | 5.4 Computer Feet                              |
|   | 5.5 Hinge Covers                               |
|   | 5.6 Keyboard                                   |
|   | •                                              |
|   | 5.7 Display                                    |

|        | 5.8 EMI Shield                                                                                                    |
|--------|----------------------------------------------------------------------------------------------------|
|        | 5.9 Top Cover                                                                                                    |
|        | 5.10 TouchPad                                                                                                    |
|        | 5.11 Speakers                                                                                                    |
|        | 5.12 Microphone                                                                                                    |
|        | 5.13 Display Lid Switch Board 5–23                                                                                     |
|        | 5.14 Heat Sink                                                                                                    |
|        | 5.15 Infrared Board                                                                                                    |
|        | 5.16 System Board 5–28                                                                                                 |
|        | 5.17 PC Card Assembly                                                                                                  |
|        | 5.18 Mini PCI Board                                                                                                    |
|        | 5.19 Disk Cell RTC Battery 5–37                                                                                        |
| 6      | Specifications                                                                                                    |
|        |                                                                                                    |
| A      | Connector Pin Assignments                                                                                              |
| A<br>B | · ·                                                                                                    |
|        | Power Cord Set Requirements                                                                                            |
|        | Power Cord Set Requirements  3-Conductor Power Cord Set                                                                |
|        | Power Cord Set Requirements  3-Conductor Power Cord Set                                                                |
|        | Power Cord Set Requirements  3-Conductor Power Cord Set                                                                |
| В      | Power Cord Set Requirements  3-Conductor Power Cord Set B-1 General Requirements B-1 Country-Specific Requirements B-2 |

Maintenance and Service Guide

# **Product Description**

#### 1.1 Models and Features

The Compaq Notebook Evo N150 Series offer advanced modularity, Intel Pentium III and Intel Celeron processors with 64-bit architecture, industry-leading Accelerated Graphics Port (AGP) implementation, and extensive multimedia support.

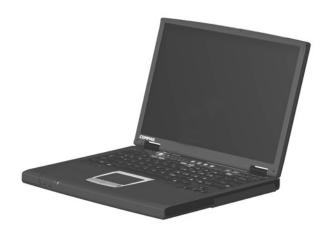

Figure 1-1. Compaq Notebook Evo N150

#### **Models**

Computer models are shown in Table1-1.

Table 1-1 Compaq Notebook Evo N150 Models and Model Naming Conventions

| Key                                                      |                                  |                    |        |    |     |                                                       |                      |         |                    |                                          |
|----------------------------------------------------------|----------------------------------|--------------------|--------|----|-----|-------------------------------------------------------|----------------------|---------|--------------------|------------------------------------------|
| N15                                                      | Р                                | 800                | T4X    | 15 | ٧   | С                                                     | 64                   | 8L      | ME                 | XXXXXX-XXX                               |
| 1                                                        | 2                                | 3                  | 4      | 5  | 6   | 7                                                     | 8                    | 9       | 10                 | 11                                       |
| Key                                                      | Des                              | criptio            | n      | ı  | Op  | tions                                                 |                      | ı       |                    |                                          |
| 1                                                        |                                  | nd / Ser<br>gnator | ries   |    | N=I | Notel                                                 | oook                 |         | 15=1               | 50                                       |
| 2                                                        | Proc                             | essor t            | ype    |    | P=I | ntel F                                                | Pentiun              | n III   | C=In               | tel Celeron                              |
| 3                                                        | Proc                             | essor              | speed  |    | 800 | )=800                                                 | ) MHz                |         | 700=               | 700MHz                                   |
| 4                                                        | Display type / size / resolution |                    |        |    |     | ΓFT<br>I4.x-i                                         | nch                  |         | X=XGA (1024 × 768) |                                          |
| 5                                                        | Hard                             | drive              | size   |    | 15= | 15=15.0 GB                                            |                      |         | 10=10.0 GB         |                                          |
| 6                                                        | Optical drive designator         |                    |        |    |     | V=8X Max DVD-ROM drive D=24X Max CD-ROM drive W=CD-RW |                      |         | D-ROM drive        |                                          |
| 7                                                        | Integrated communication         |                    |        |    |     | M=modem<br>0=none                                     |                      |         | _                  | odem/NIC<br>ombination card              |
| 8                                                        | RAN                              | 1                  |        |    | 64= | =64 N                                                 | 1B                   |         |                    |                                          |
| 9                                                        | Battery cells / type             |                    |        |    | 8L= |                                                       | lls, Lith<br>Li ion) | ium     | N                  | ) cells, Nickel<br>Metal-Hydride<br>NMH) |
| 10                                                       | Ope                              | rating s           | system |    | ME  | =Win                                                  | dows I               | Millenr | nium Ec            | lition                                   |
| 11                                                       | SKU                              | l#                 |        |    |     | comp<br>se SK                                         |                      | odels   | use <b>47</b> 0    | 0013-XXX as the                          |
| All computer models use configuration code <b>JQKZ</b> . |                                  |                    |        |    |     |                                                       |                      |         |                    |                                          |

Table 1-1 Compaq Notebook Evo N150 Models and Model Naming Conventions (Continued)

| 1         | 2       | 3     | 4                        | 5          | 6                        | 7     | 8                   | 9          | 10         | 11         |
|-----------|---------|-------|--------------------------|------------|--------------------------|-------|---------------------|------------|------------|------------|
| N15       | Р       | 800   | T4X                      | 15         | ٧                        | С     | 64                  | 8L         | ME         | 470013-XXX |
| Belgiu    | ım      |       |                          | 470        | 013-6                    | 663   | Norw                | ay         |            | 470013-668 |
| Czech     | n Rep   | ublic |                          | 470        | 013-7                    | 735   | Portu               | gal        |            | 470013-748 |
| Denm      | ark     |       |                          | 470        | 013-6                    | 664   | Russ                | ia         |            | 470013-749 |
| Franc     | е       |       |                          | 470        | 013-7                    | 737   | Saud                | i Arabi    | а          | 470013-734 |
| Frenc     | h Can   | ada   |                          | 470        | 013-6                    | 662   | Slove               |            |            | 470013-669 |
| Germ      | any     |       |                          | 470        | 013-7                    | 739   | Spair               | 1          |            | 470013-751 |
| Greed     | ce / Po | oland |                          | 470013-665 |                          |       | Sweden /<br>Finland |            |            | 470013-670 |
| Hung      | ary     |       |                          | 470        | 470013-741               |       | Switzerland         |            |            | 470013-671 |
|           |         |       |                          |            |                          |       |                     |            |            | 470013-672 |
| Israel    |         |       |                          | 470013-743 |                          |       | Turkey              |            |            | 470013-753 |
| Italy     |         |       |                          | 470013-745 |                          | Unite | United Kingdom      |            | 470013-754 |            |
| Korea     | l       |       |                          | 470013-674 |                          | Unite | d State             | es         | 470013-661 |            |
|           |         |       |                          |            |                          |       |                     |            | 470013-726 |            |
| The N     | lether  | lands |                          | 470        | 013-7                    | 747   |                     |            |            |            |
| N15       | Р       | 800   | T4X                      | 15         | ٧                        | 0     | 64                  | 8L         | ME         | 470013-XXX |
| Europ     | Europe  |       |                          |            |                          |       |                     |            |            | 470013-728 |
| N15       | Р       | 800   | T4X                      | 10         | ٧                        | С     | 64                  | 8L         | ME         | 470013-XXX |
| Australia |         |       | 470013-673<br>470013-727 |            | Taiwa                    | an    |                     | 470013-675 |            |            |
| Japar     | Japan   |       |                          |            | 470013-691<br>470013-693 |       |                     |            |            |            |

Table 1-1 Compaq Notebook Evo N150 Models and Model Naming Conventions (Continued)

| N15                                                                                                    | 1             | 2       | 3     | 4          | 5          | 6            | 7      | 8           | 9          | 10         | 11         |
|----------------------------------------------------------------------------------------------------|---------------|---------|-------|------------|------------|--------------|--------|-------------|------------|------------|------------|
| N15         C         700         T4X         10         D         C         64         8L         ME         470013-XXX           Asia / Pacific         470013-658         The Netherlands         470013-713           Australia         470013-731         Norway         470013-621           Belgium         470013-619         Portugal         470013-714           Czech Republic         470013-701         Russia         470013-718           Denmark         470013-620         Slovakia / Slovenia         470013-622           France         470013-702         Spain         470013-719           Germany         470013-703         Sweden / Finland         470013-623           Hungary         470013-705         Switzerland         470013-624           Hungary         470013-709         Turkey         470013-722           Italy         470013-712         United Kingdom         470013-723           Japan         470013-684         United States         470013-617           470013-685         United States         470013-680           N15         C         700         T4X         10         D         C         64         BL         ME         470013-688                                                                                                    | N15           | С       | 700   | T4X        | 15         | D            | С      | 64          | 8L         | ME         | 470013-XXX |
| Asia / Pacific         470013-658         The Netherlands         470013-713           Australia         470013-731         Norway         470013-621           Belgium         470013-619         Portugal         470013-714           Czech Republic         470013-701         Russia         470013-718           Denmark         470013-620         Slovakia / Slovenia         470013-622           France         470013-702         Spain         470013-719           Germany         470013-703         Sweden / Finland         470013-623           Hungary         470013-705         Switzerland         470013-624           Hungary         470013-709         Turkey         470013-722           Italy         470013-712         United Kingdom         470013-723           Japan         470013-684         United States         470013-617           470013-685         470013-685         470013-680           N15         C         700         T4X         10         D         C         64         BL         ME         470013-KXX           French Canada         470013-618         Saudi Arabia         470013-XXX                                                                                                    | Taiwa         | n       |       |            |            |              |        |             |            |            | 470013-659 |
| Australia         470013-731         Norway         470013-621           Belgium         470013-619         Portugal         470013-714           Czech Republic         470013-701         Russia         470013-718           Denmark         470013-620         Slovakia / Slovenia         470013-622           France         470013-702         Spain         470013-719           Germany         470013-703         Sweden / Finland         470013-623           Hungary         470013-705         Switzerland         470013-624           Israel         470013-709         Turkey         470013-722           Italy         470013-684         United Kingdom         470013-617           470013-685         United States         470013-660           470013-685         Taiwan         470013-XXX           Japan         470013-687         Taiwan         470013-688           N15         C         700         T4X         10         D         C         64         9H         ME         470013-XXX           French Canada         470013-618         Saudi Arabia         470013-XXX                                                                                                    | N15           | С       | 700   | T4X        | 10         | D            | С      | 64          | 8L         | ME         | 470013-XXX |
| Belgium         470013-619         Portugal         470013-714           Czech Republic         470013-701         Russia         470013-718           Denmark         470013-620         Slovakia / Slovenia         470013-622           France         470013-702         Spain         470013-719           Germany         470013-703         Sweden / Finland         470013-623           Hungary         470013-705         Switzerland         470013-624           Hungary         470013-709         Turkey         470013-722           Italy         470013-712         United Kingdom         470013-723           Japan         470013-684         United States         470013-660           470013-685         United States         470013-730           N15         C         700         T4X         10         W         C         64         8L         ME         470013-KXX           French Canada         470013-618         Saudi Arabia         470013-700           N15         C         700         T4X         10         D         64         9H         ME         470013-XXX                                                                                                    | Asia /        | Pacifi  | С     | 11         | 470        | 013-6        | 658    | The N       | Nether     | lands      | 470013-713 |
| Czech Republic         470013-701         Russia         470013-718           Denmark         470013-620         Slovakia / Slovenia         470013-622           France         470013-702         Spain         470013-719           Germany         470013-703         Sweden / Finland         470013-623           Hungary         470013-705         Switzerland         470013-624           Israel         470013-709         Turkey         470013-722           Italy         470013-684         United Kingdom         470013-617           470013-685         United States         470013-660           470013-685         Taiwan         470013-XXX           Japan         470013-687         Taiwan         470013-688           N15         C         700         T4X         10         D         C         64         9H         ME         470013-XXX           French Canada         470013-618         Saudi Arabia         470013-XXX                                                                                                    | Austra        | alia    |       |            | 470        | 013-7        | 731    | Norw        | ay         |            | 470013-621 |
| Denmark         470013-620         Slovakia / Slovenia         470013-622           France         470013-702         Spain         470013-719           Germany         470013-703         Sweden / Finland         470013-623           Hungary         470013-705         Switzerland         470013-624           Hungary         470013-709         Turkey         470013-722           Italy         470013-712         United Kingdom         470013-723           Japan         470013-684         United States         470013-617           470013-685         470013-685         470013-730           N15         C         700         T4X         10         W         C         64         8L         ME         470013-XXX           Japan         470013-687         Taiwan         470013-688         N15         C         700         T4X         10         D         C         64         9H         ME         470013-XXX           French Canada         470013-618         Saudi Arabia         470013-XXX                                                                                                    | Belgiu        | ım      |       |            | 470        | 013-6        | 619    | Portu       | ıgal       |            | 470013-714 |
| Slovenia   France   470013-702   Spain   470013-719                                                                                                    | Czech         | n Repi  | ublic |            | 470        | 013-7        | 701    | Russ        | ia         |            | 470013-718 |
| Germany         470013-703         Sweden / Finland         470013-623           Hungary         470013-705         Switzerland         470013-624 470013-625           Israel         470013-709         Turkey         470013-722           Italy         470013-712         United Kingdom         470013-723           Japan         470013-684 470013-685         United States         470013-617 470013-660 470013-730           N15         C         700         T4X         10         W         C         64         8L         ME         470013-688           N15         C         700         T4X         10         D         C         64         9H         ME         470013-700           N15         C         700         T4X         10         D         0         64         9H         ME         470013-700           N15         C         700         T4X         10         D         0         64         9H         ME         470013-XXX                                                                                                    | Denm          | ark     |       |            | 470        | 013-6        | 620    |             |            |            | 470013-622 |
| Hungary                                                                                                    | Franc         | е       |       |            | 470        | 013-7        | 702    | Spair       | 1          |            | 470013-719 |
| Saudi Arabia   A70013-625   Israel   A70013-709   Turkey   A70013-722   Italy   A70013-712   United Kingdom   A70013-723   A70013-685   A70013-685   A70013-685   A70013-660   A70013-730   A70013-685   A70013-687   A70013-688   A70013-687   A70013-688   A70013-688   A70013-688   A70013-688   A70013-688   A70013-688   A70013-688   A70013-688   A70013-688   A70013-700   A70013-688   A70013-700   A70013-700 | Germ          | any     |       |            | 470013-703 |              |        |             |            |            | 470013-623 |
| Italy         470013-712         United Kingdom         470013-723           Japan         470013-684<br>470013-685         United States         470013-617<br>470013-660<br>470013-730           N15         C         700         T4X         10         W         C         64         8L         ME         470013-XXX           Japan         470013-687         Taiwan         470013-688           N15         C         700         T4X         10         D         C         64         9H         ME         470013-XXX           French Canada         470013-618         Saudi Arabia         470013-700           N15         C         700         T4X         10         D         0         64         9H         ME         470013-XXX                                                                                                    | Hung          | Hungary |       |            |            | 470013-705   |        | Switzerland |            |            |            |
| Japan         470013-684         United States         470013-617           N15         C         700         T4X         10         W         C         64         8L         ME         470013-AXX           Japan         470013-687         Taiwan         470013-688           N15         C         700         T4X         10         D         C         64         9H         ME         470013-XXX           French Canada         470013-618         Saudi Arabia         470013-700           N15         C         700         T4X         10         D         0         64         9H         ME         470013-XXX                                                                                                    | Israel        |         |       |            | 470        | 013-7        | 709    | Turke       | ey .       |            | 470013-722 |
| A70013-685                                                                                                    | Italy         |         |       |            | 470013-712 |              |        | Unite       | d King     | dom        | 470013-723 |
| Japan         470013-687         Taiwan         470013-688           N15         C         700         T4X         10         D         C         64         9H         ME         470013-XXX           French Canada         470013-618         Saudi Arabia         470013-700           N15         C         700         T4X         10         D         0         64         9H         ME         470013-XXX                                                                                                    | Japar         | Japan   |       |            | _          | -            |        | Unite       | d Stat     | es         | 470013-660 |
| N15         C         700         T4X         10         D         C         64         9H         ME         470013-XXX           French Canada         470013-618         Saudi Arabia         470013-700           N15         C         700         T4X         10         D         0         64         9H         ME         470013-XXX                                                                                                    | N15           | С       | 700   | T4X        | 10         | W            | С      | 64          | 8L         | ME         | 470013-XXX |
| French Canada         470013-618         Saudi Arabia         470013-700           N15         C         700         T4X         10         D         0         64         9H         ME         470013-XXX                                                                                                    | Japar         | Japan   |       |            | 470013-687 |              | Taiwan |             | •          | 470013-688 |            |
| N15 C 700 T4X 10 D 0 64 9H ME 470013-XXX                                                                                                    | N15           | С       | 700   | T4X        | 10         | D            | С      | 64          | 9H         | ME         | 470013-XXX |
|                                                                                                    | French Canada |         |       | 470013-618 |            | Saudi Arabia |        | а           | 470013-700 |            |            |
|                                                                                                    | N15           | С       | 700   | T4X        | 10         | D            | 0      | 64          | 9H         | ME         | 470013-XXX |
| European 470013-724                                                                                                    | Europ         | ean     |       |            |            |              |        |             |            |            | 470013-724 |

#### **Features**

- Processors, varying by computer model:
  - 800-MHz Intel Pentium III Processor with 256-KB integrated cache
  - □ 700-MHz Intel Celeron Processor with 128-KB integrated cache
- 64-MB high-performance Synchronous DRAM (SDRAM), expandable to 512 MB
- Integrated Trident CyberBlade i1 with AGP 2X support
- 14.1-inch, XVGA, TFT (1024 × 768) display, with over 16.8 million colors
- 15- or 10-GB high-capacity hard drive
- Full-size TouchPad keyboard
- Mini PCI 56K V.90 modem or optional Mini PCI V.90 modem plus 10/100 NIC combination card
- Support for two Type II PC Card slots with support for both 32-bit CardBus and 16-bit PC Cards
- Microsoft Windows Me, Windows 98, or Windows 2000 preinstalled
- External AC adapter with power cord
- 8-cell Lithium ion (Li ion) battery pack

|     | RJ-11 modem                                       |
|-----|---------------------------------------------------|
|     | universal serial bus                              |
|     | stereo line out/headphone                         |
|     | parallel                                          |
|     | serial                                            |
|     | external keyboard/mouse                           |
|     | RJ-45 network                                     |
|     | external monitor                                  |
|     | AC power                                          |
| Ste | reo speakers providing Compaq PremierSound 16-bit |

## 1.2 Clearing a Password

stereo sound

Connectors for:

If the notebook you are servicing has an unknown password, follow these steps to clear the password. These steps also clear CMOS.

- 1. Prepare the computer for disassembly. Refer to Section 5.3, "Preparing the Computer for Disassembly," for more information.
- 2. Remove the RTC battery. Refer to Section 5.19, "Disk Cell Real Time Clock (RTC) Battery," for more information.
- 3. Wait approximately five minutes.

- 4. Replace the RTC battery and reassemble the computer.
- 5. Connect AC power to the computer. Do **not** reinsert any battery packs at this time.
- 6. Turn on the computer.

All passwords and all CMOS settings are clear.

## 1.3 Power Management

The computer comes with a collection of power management features that extend battery operating time and conserve power. The computer supports the following power management features:

- Standby
- Hibernation
- Smart battery that provides an accurate battery power gauge
- Battery calibration
- Lid switch suspend/resume
- Power button
- Advanced Configuration and Power Management (ACP) compliant

## **1.3 External Computer Components**

The external components on the front and left side of the computer are shown in Figure 1-2 and described in Table 1-2.

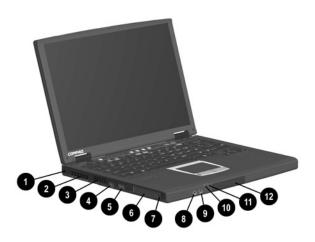

Figure 1-2. Front and Left Side Components

| Table 1-2                                   |
|---------------------------------------------|
| <b>Front and Left Side Panel Components</b> |

| Item | Component           | Function                                                                                                    |  |  |  |  |  |
|------|---------------------|----------------------------------------------------------------------------------------------------|--|--|--|--|--|
| 1    | Security cable slot | Attaches an optional security cable to the computer.                                                                                                    |  |  |  |  |  |
| 2    | Vent                | Allows airflow to cool internal components.  CAUTION: To prevent damage, the computer will shut down if a severe overheating condition occurs. To prevent loss of information, do not block the cooling vent. Avoid placing the computer on a blanket, rug, or other flexible surface that may cover the vent area. |  |  |  |  |  |

Table 1-2
Front and Left Side Panel Components (Continued)

| Item | Component                                  | Function                                                                                                    |
|------|--------------------------------------------|----------------------------------------------------------------------------------------------------|
| 3    | Air intake vent                            | Cools internal components.                                                                                                    |
| 4    | RJ-11 jack (internal<br>modem models only) | Connects the modem cable to an internal modem. A modem cable is included with internal modem models.                                                                              |
| 5    | USB connector                              | Connects USB devices.                                                                                                    |
| 6    | PC Card slots (2)                          | Support a 32-bit (CardBus) or 16-bit PC Card.                                                                                                    |
| 7    | PC Card eject buttons                      | Eject a PC Card from a PC Card slot.                                                                                                    |
| 8    | Stereo line-out/<br>headphone jack         | Connects stereo speakers, headphones, headset, or television audio.                                                                                                    |
| 9    | Stereo line-in jack                        | Connects a CD player, tuner, or tape deck.                                                                                                    |
| 10   | Power light                                | On: Power is turned on.  Blinking: Computer is in Standby. The power light also blinks if a battery pack that is the only available power source reaches a low-battery condition. |
| 11   | Battery light                              | On: A battery pack is charging.  Blinking: A battery pack that is the only available power source has reached a low-battery condition.                                            |
| 12   | Hard drive                                 | Supports the removable primary hard drive. Two screws secure the hard drive to the computer.                                                                                      |

The computer right side and rear panel components are shown in Figure 1-3 and described in Table 1-3.

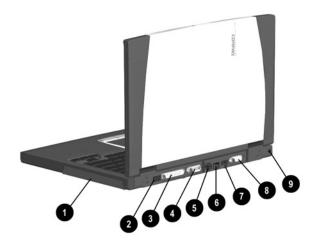

Figure 1-3. Right Side and Rear Panel Components

| Table 1-3                    |          |
|------------------------------|----------|
| Right Side and Rear Panel Co | mponents |

| Item | Component     | Function                                                                   |
|------|---------------|----------------------------------------------------------------------------|
| 1    | Media Bay     | Accepts a diskette drive, CD- or DVD-ROM drive, or secondary battery pack. |
| 2    | Infrared port | Links to another IrDA-compliant device for wireless communication.         |

Table 1-3
Right Side and Rear Panel Components (Continued)

| Item | Component                        | Function                                                                                                    |
|------|----------------------------------|----------------------------------------------------------------------------------------------------|
| 3    | Parallel connector               | Connects a parallel device.                                                                                                    |
| 4    | Serial connector                 | Connects a serial device.                                                                                                    |
| 5    | Keyboard/mouse<br>connector      | Connects an external keyboard or PS/2-compatible external mouse.  To connect a keyboard and a mouse at the same time, use an optional Y-adapter. |
| 6    | RJ-45 jack (network models only) | Connects the network cable. A network cable is not included with the computer.                                                                   |
| 7    | USB connectors                   | Connect USB devices.                                                                                                    |
| 8    | External monitor connector       | Connects an external monitor or overhead projector.                                                                                              |
| 9    | DC power jack                    | Connects any one of the following items:  AC Adapter  Optional Automobile Power Adapter/Charger  Optional Aircraft Power Adapter                 |

The keyboard components are shown in Figure 1-4 and described in Table 1-4.

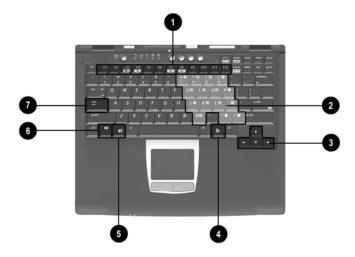

Figure 1-4. Keyboard Components

#### Table 1-4 Keyboard Components

| Item | Component                    | Function                                                                                                    |
|------|------------------------------|----------------------------------------------------------------------------------------------------|
| 1    | F1 through F12 function keys | Perform preset functions.                                                                                                    |
| 2    | Embedded numeric keypad      | Converts keys to numeric keypad.                                                                                               |
| 3    | Cursor control keys          | Move the cursor around the screen.                                                                                             |
| 4    | Windows application<br>key   | Displays a menu when using a Microsoft application. The menu is the same that is displayed by pressing the right mouse button. |
| 5    | Windows logo key             | Displays the Windows Start menu.                                                                                               |
| 6    | Fn key                       | Used with hotkeys to perform preset hotkey functions.                                                                          |
| 7    | Caps lock key                | Turns on the caps lock function.                                                                                               |

The components on the top of the computer are shown in Figure 1-5 and described in Table 1-5.

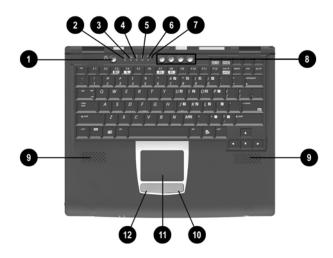

Figure 1-5. Top Components

Table 1-5
Top Components

| Item | Component             | Function                                                                                     |
|------|-----------------------|----------------------------------------------------------------------------------------------|
| 1    | Power button          | Turns on the computer. To turn off the computer, use the operating system Shut Down command. |
| 2    | Drive light indicator | Turns on when the hard drive, CD-, or DVD-ROM drive is accessed.                             |

Table 1-5
Top Components (Continued)

| Item | Component               | Function                                                                                                    |
|------|-------------------------|----------------------------------------------------------------------------------------------------|
| 3    | Diskette drive light    | Turns on when the diskette drive in the Media Bay or the optional external diskette drive is accessed.                                                       |
| 4    | Num lock light          | On: Num lock is on and the embedded numeric keypad is enabled.                                                                                               |
| 5    | Caps lock light         | On: Caps lock is on.                                                                                                    |
| 6    | Scroll lock light       | On: Scroll is on.                                                                                                    |
| 7    | Microphone              | Inputs single-channel sound to the computer; can be used whether the computer is open or closed.                                                             |
| 8    | Easy Access buttons (4) | Four buttons that provide quick access to the Internet. Refer to the <i>Hardware Guide</i> that ships with the computer for information about these buttons. |
| 9    | Stereo speakers (2)     | Produce stereo sound.                                                                                                    |
| 10   | Right TouchPad button   | Functions like the right mouse button on an external mouse.                                                                                                  |
| 11   | TouchPad                | Moves the mouse cursor, selects, and activates.                                                                                                    |
| 12   | Left TouchPad button    | Functions like the left mouse button on an external mouse.                                                                                                   |

The external components on the bottom of the computer are shown in Figure 1-6 and described in Table 1-6.

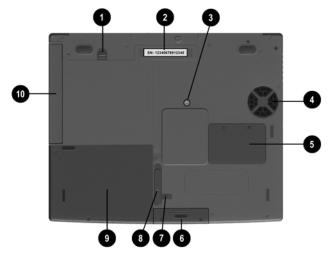

Figure 1-6. Bottom Components

Table 1-6 Bottom Components

|   | Component               | Function                                                               |
|---|-------------------------|------------------------------------------------------------------------|
| 1 | Media Bay release latch | Releases the Media Bay device from the connector.                      |
| 2 | Serial number           | Identifies the computer; needed when you call Compaq customer support. |

Table 1-6
Bottom Components (Continued)

|    | Component                          | Function                                                                                                    |
|----|------------------------------------|----------------------------------------------------------------------------------------------------|
| 3  | Reset button                       | Manually resets the system if a failure occurs.  WARNING: Resetting the computer will cause unsaved information to be lost. Before performing a reset, close all applications and shut down Windows, if possible. |
| 4  | Fan                                | Provides airflow to cool internal components.                                                                                                    |
| 5  | Memory expansion compartment cover | Covers the memory expansion compartment that contains two memory expansion slots for memory expansion boards.                                                                                                    |
| 6  | Hard drive                         | Removable primary hard drive. Two screws secure the hard drive to the computer.                                                                                                    |
| 7  | Battery security latch             | Secures the battery pack in the battery compartment.                                                                                                    |
| 8  | Battery release latch              | Releases the battery pack from the battery compartment.                                                                                                    |
| 9  | Battery compartment                | Holds the primary battery pack.                                                                                                    |
| 10 | Media Bay                          | Accepts a diskette drive, CD- or DVD-ROM drive, or secondary battery pack.                                                                                                    |

#### 1.4 Design Overview

This section presents a design overview of key parts and features of the computer. Refer to Chapter 3, "Illustrated Parts Catalog," to identify replacement parts, and Chapter 5, "Removal and Replacement Procedures," for disassembly steps. The system board provides the following device connections:

- Memory expansion board
- Hard drive
- Display
- Keyboard/TouchPad or pointing stick
- Audio
- Intel Pentium III or Celeron processors
- Fan
- PC Card
- Modem or modem/NIC

The computer uses an electrical fan for ventilation. The fan is controlled by a temperature sensor and is designed to turn on automatically when high temperature conditions exist. These conditions are affected by high external temperatures, system power consumption, power management/battery conservation configurations, battery fast charging, and software applications. Exhaust air is displaced through the ventilation grill located on the right side of the computer.

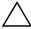

**CAUTION:** To properly ventilate the computer, allow at least a 3-inch (7.6-cm) clearance on the left and right sides of the computer.

## **Troubleshooting**

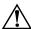

**WARNING:** Only authorized technicians trained by Compaq should repair this equipment. All troubleshooting and repair procedures are detailed to allow only subassembly/module level repair. Because of the complexity of the individual boards and subassemblies, no one should attempt to make repairs at the component level or to make modifications to any printed wiring board. Improper repairs can create a safety hazard. Any indication of component replacement or printed wiring board modification may void any warranty or exchange allowances.

Utilities that are preinstalled on the computer include:

- PhoenixBIOS Setup Utility—Allows you to modify or restore factory default settings and configure the system BIOS to diagnose and solve minor problems.
- Power Management—Allows you to reduce your computer power consumption. Power Management information is contained in Chapter 1.
- **Security**—Allows you to set or remove your power-on password.

## **Using the PhoenixBIOS Setup Utility**

The PhoenixBIOS Setup Utility (PSU) is built into the system. You can configure the system BIOS and modify or restore factory default settings, such as date and time, types of disk drives, power management, and password settings. To run PSU, press **F10** during system startup. When the main screen displays, use the keyboard and arrow keys to move around the menus and make selections.

## **Troubleshooting Flowcharts**

# Table 2-1 Troubleshooting Flowcharts Overview

| Section | Description                             |
|---------|-----------------------------------------|
| 2.1     | Initial troubleshooting                 |
| 2.2     | No power, part 1                        |
| 2.3     | No power, part 2                        |
| 2.4     | No power, part 3                        |
| 2.5     | No power, part 4                        |
| 2.6     | No video, part 1                        |
| 2.7     | No video, part 2                        |
| 2.8     | Non functioning docking station         |
| 2.9     | No operating system (OS) loading        |
| 2.10    | No OS loading from hard drive, part 1   |
| 2.11    | No OS loading from hard drive, part 2   |
| 2.12    | No OS loading from hard drive, part 3   |
| 2.13    | No OS loading from diskette drive       |
| 2.14    | No OS loading from CD- or DVD-ROM drive |
| 2.15    | No audio, part 1                        |
| 2.16    | No audio, part 2                        |
| 2.17    | Non functioning device                  |
| 2.18    | Non functioning keyboard                |
| 2.19    | Non functioning pointing device         |
| 2.20    | No network or modem connection          |

## 2.1 Initial Troubleshooting

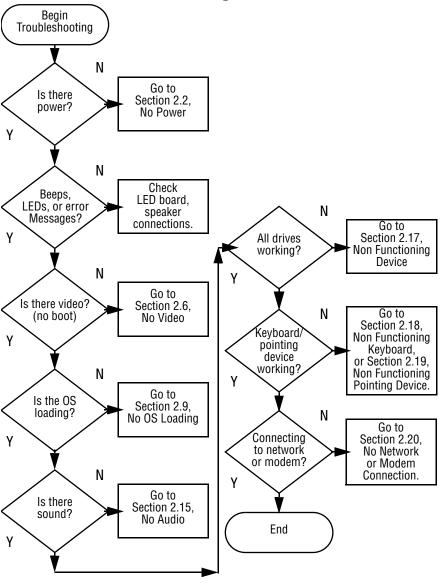

#### 2.2 No Power, Part 1

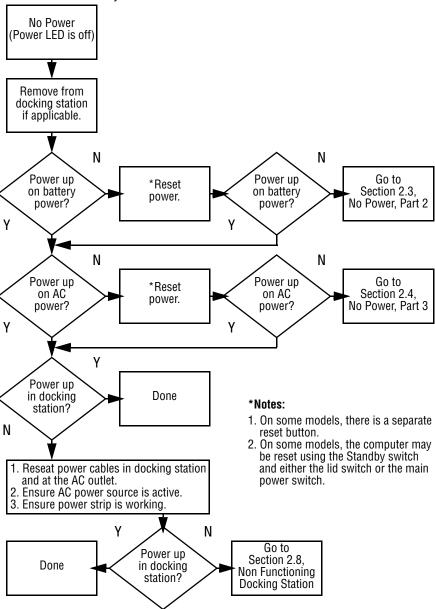

#### 2.3 No Power, Part 2

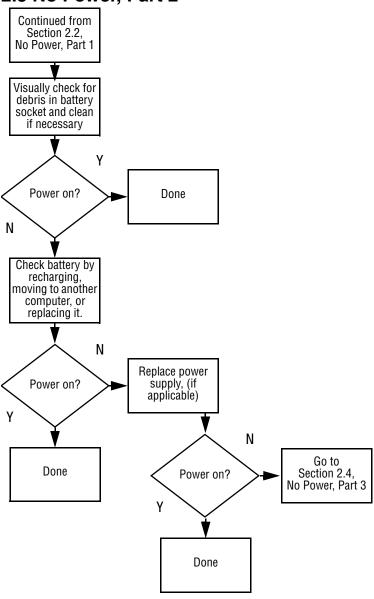

#### 2.4 No Power, Part 3

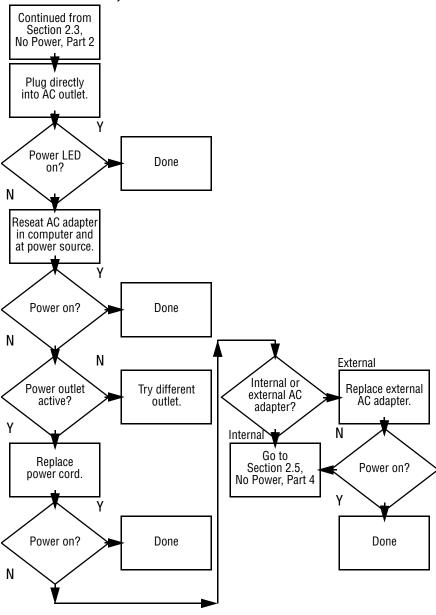

#### 2.5 No Power, Part 4

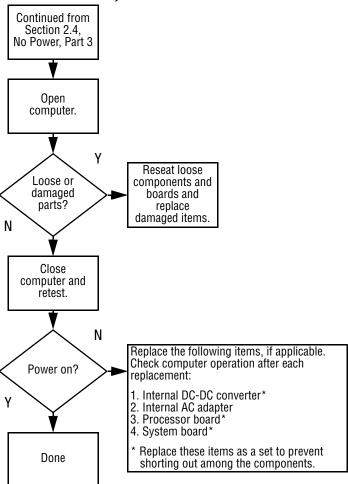

#### 2.6 No Video, Part 1 No Video Docking Station \* Note: To change from internal to Standalone Go to Section 2.7, external display, use the hotkey or Docking Station? No Video, Part 2 combination. Standalone Υ Internal or Adjust Video OK? external Done brightness. display\*? N Internal External Depress lid Α Adjust switch to ensure brightness. operation. Video OK? Video OK? Done Done N N Replace the following one at a time. Test after each replacement: 1. Cable between notebook and computer display (if applicable) Check for bent 2. Inverter board (if applicable) pins on cable. 3. Display 4. System board N N Internal and Try Replace another Video OK? external system display. video OK? board. Done Done

#### 2.7 No Video, Part 2

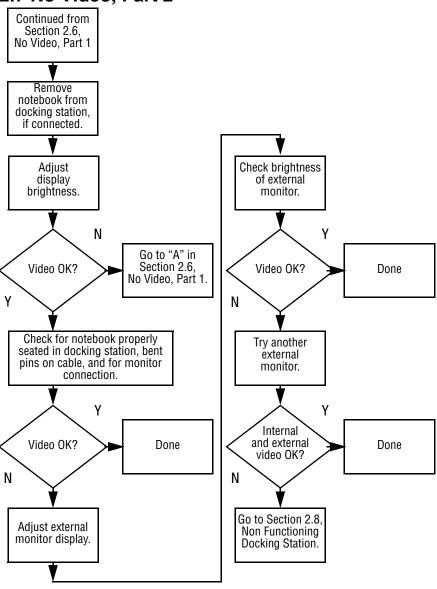

# 2.8 Non Functioning Docking Station (if applicable)

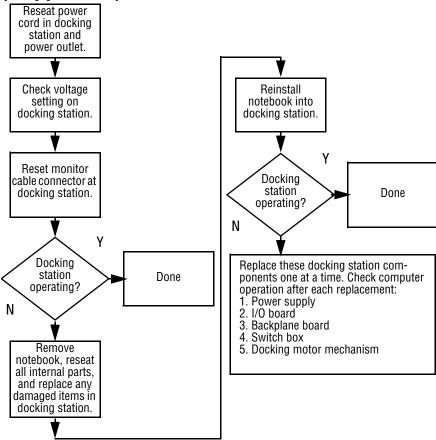

#### 2.9 No Operating System (OS) Loading

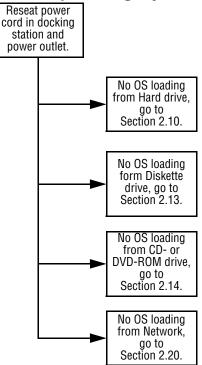

**Note:** Before beginning, always check cable connections, cable ends, and drives for bent or damaged pins.

## 2.10 No OS Loading from Hard Drive, Part 1

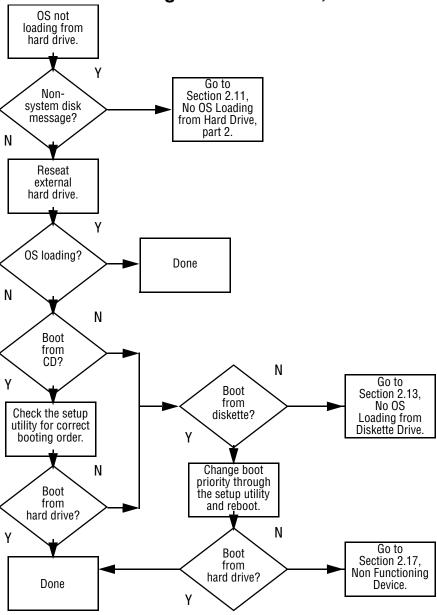

#### 2.11 No OS Loading from Hard Drive, Part 2

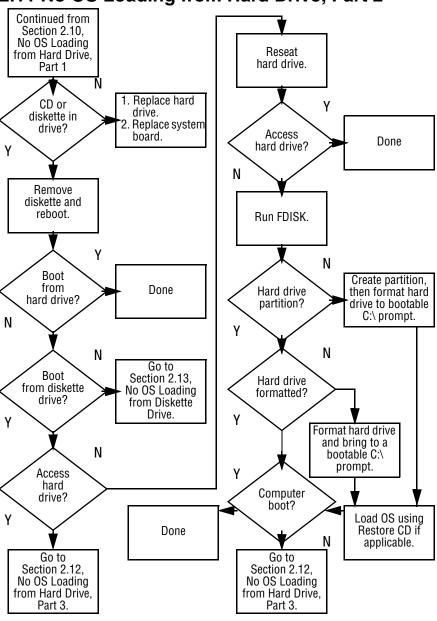

### 2.12 No OS Loading from Hard Drive, Part 3

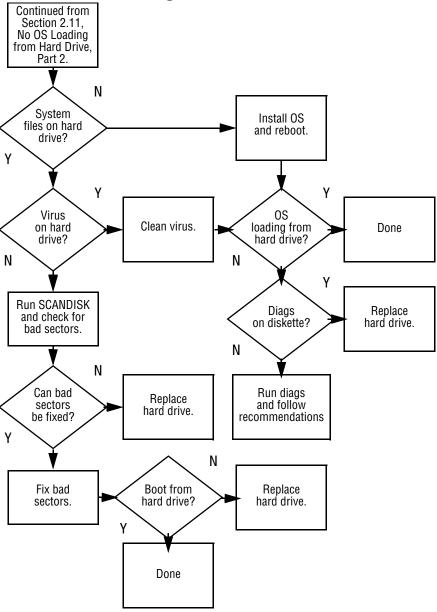

#### 2.13 No OS Loading from Diskette Drive OS not loading Reseat 08 from Done diskette drive. loading? diskette drive. N N Bootable Install bootable Non-System Disk diskette diskette and message? in drive? reboot computer. N Υ N Go to Check diskette Boot Section 2.17, for system files. from another Non Functioning Trý different device? Device. diskette. Υ N Υ 1. Replace Diskette Enable drive Non System diskette drive. drive enabled and cold boot Disk error? in the setup 2. Replace system computer. utility? board. N Υ Clear CMOS. Refer to Section Diskette 08 1.2, "Clearing a Done drive boot loading? Password," for order. instructions. N N Go to Change boot Section 2.17, priority using Non Functioning the setup utility. Device

## 2.14 No OS Loading from CD- or DVD-ROM Drive

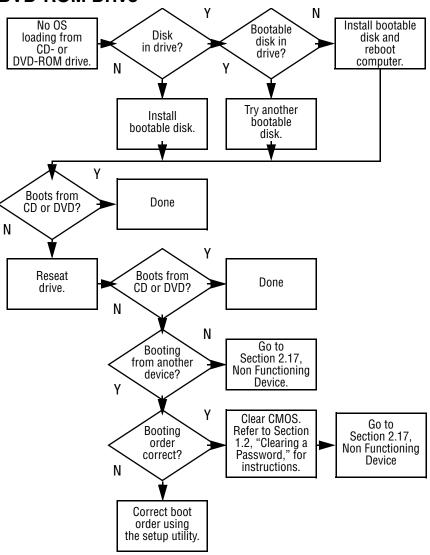

#### 2.15 No Audio, Part 1 Υ Turn up audio Audio? No audio. internally or Done externally. N N Notebook in Go to Internal docking station Section 2.16, Undock audio? (if applicable)? No Audio, Part 2. N Replace the following docking station Go to components one at a time as applicable. Section 2.16, Check after each change. No Audio, Part 2. 1. Reseat docking station audio cable. 2. Replace audio cable. 3. Replace speaker. 4. Replace docking station audio board. 5. Replace backplane board. Υ Go to Section 2.17, Audio? Done Non Functioning Device

N

#### 2.16 No Audio, Part 2

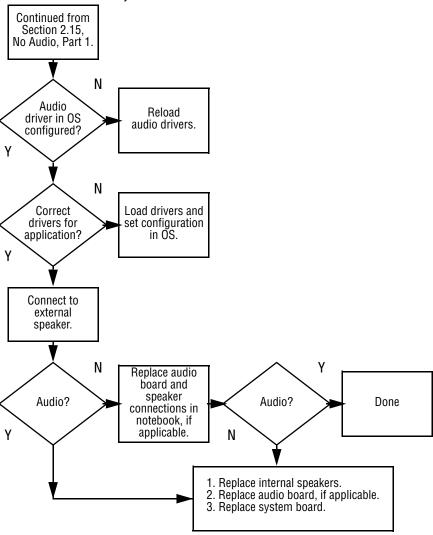

#### 2.17 Non Functioning Device

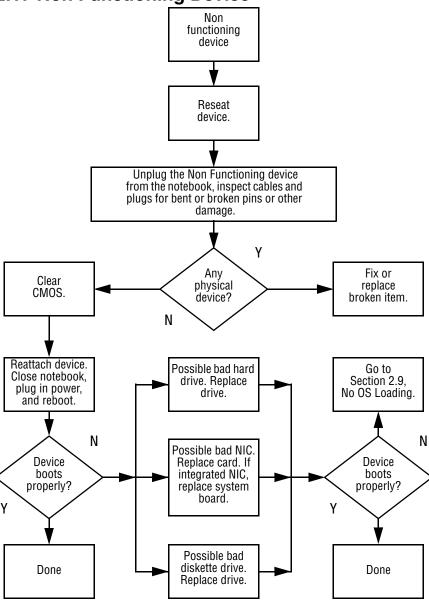

#### 2.18 Non Functioning Keyboard

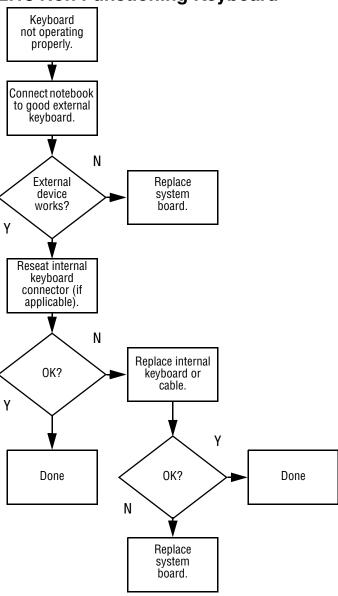

#### 2.19 Non Functioning Pointing Device

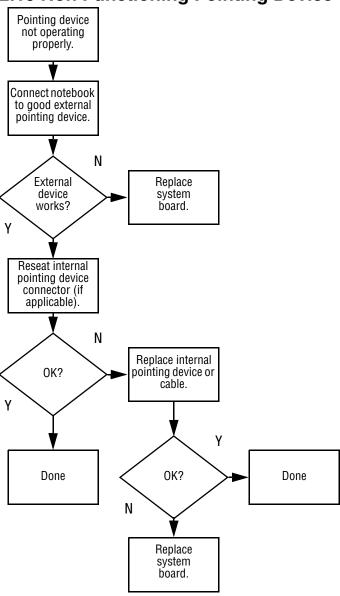

#### 2.20 Network or Modem Connection

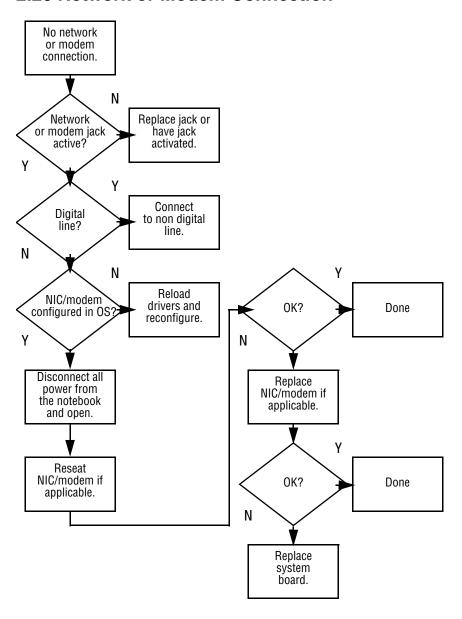

## **Illustrated Parts Catalog**

This chapter provides an illustrated parts breakdown and a reference for spare part numbers.

#### 3.1 Serial Number Location

When ordering parts or requesting information, provide the computer serial number and model number located on the bottom of the computer (Figure 3-1).

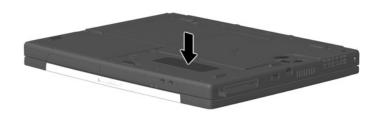

Figure 3-1. Serial Number Location

## **3.2 Computer System Major Components**

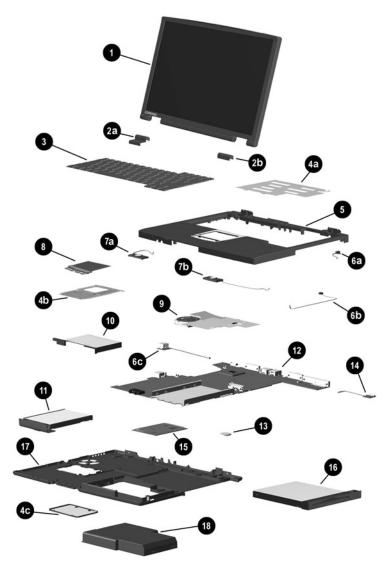

Figure 3-2. Computer System Major Components

Table 3-1 Computer System Major Components

| Item           | Description                                                                                  |                                                                                                    |                                                                                                    | Spare Part<br>Number                                                                                                    |
|----------------|----------------------------------------------------------------------------------------------|----------------------------------------------------------------------------------------------------|----------------------------------------------------------------------------------------------------|----------------------------------------------------------------------------------------------------|
| 1              | 14.1-inch, XGA,                                                                              | CTFT display                                                                                                    |                                                                                                    | 239029-001                                                                                                    |
| -              | Miscellaneous                                                                                | Plastics Kit                                                                                                    |                                                                                                    | 239039-001                                                                                                    |
| 2a<br>2b       | Left hinge cov<br>Right hinge co                                                             |                                                                                                    | Not Illustrated:  Computer feet PC Card doors Hard drive bezel                                        |                                                                                                    |
|                | Keyboard                                                                                     |                                                                                                    |                                                                                                    |                                                                                                    |
| 3              | Czech Danish European French Canadian German Hebrew Hungarian International Italian Japanese | 239054-221<br>239054-081<br>239054-021<br>239054-051<br>239054-041<br>239054-041<br>239054-211<br>239054-002<br>239054-061<br>239054-291 | Korean Norwegian Portuguese Russian Spanish Swedish Swiss Taiwanese Turkish U.K. English U.S. English | 239054-AD1<br>239054-091<br>239054-131<br>239054-251<br>239054-071<br>239054-101<br>239054-111<br>239054-AB1<br>239054-031<br>239054-001 |
|                | Miscellaneous                                                                                | Hardware Kit                                                                                                    |                                                                                                    | 239052-001                                                                                                    |
| 4a<br>4b<br>4c | EMI shield<br>TouchPad brad<br>Memory expan                                                  | cket<br>nsion compartm                                                                                                    | ent cover                                                                                             |                                                                                                    |
| 5              | Top cover                                                                                    |                                                                                                    |                                                                                                    | 239044-001                                                                                                    |
|                | Cable Kit                                                                                    |                                                                                                    |                                                                                                    | 239041-001                                                                                                    |
| 6a<br>6b<br>6c | Display lid swi<br>Microphone<br>Modem conne                                                 |                                                                                                    |                                                                                                    |                                                                                                    |

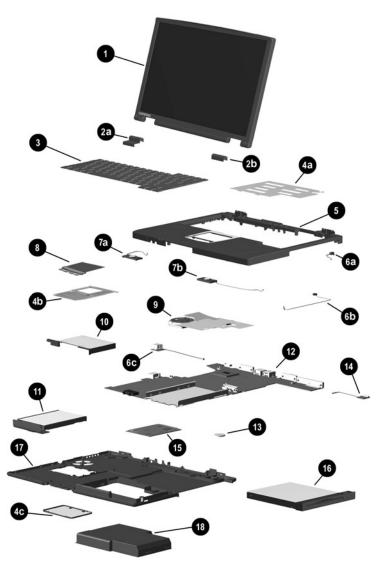

Computer System Major Components (continued)

Table 3-1
Computer System Major Components (Continued)

| Item     | Description                                                                               | Spare Part<br>Number     |
|----------|-------------------------------------------------------------------------------------------|--------------------------|
|          | Speakers                                                                                  | 239043-001               |
| 7a<br>7b | Left speaker<br>Right speaker                                                             |                          |
| 8        | <b>TouchPad</b> (TouchPad bracket included in Hardware Kit, spare part number 239052-001) | 239046-001               |
| 9        | Heat sink                                                                                 | 239038-001               |
| 10       | PC Card assembly                                                                          | 239040-001               |
| 11       | Hard drives                                                                               |                          |
|          | 15 GB<br>10 GB                                                                            | 239037-001<br>239036-001 |
| 12       | System boards (includes 64 MB SDRAM)                                                      |                          |
|          | 800 MHz Intel Pentium III                                                                 | 239051-001               |
|          | 700 MHz Intel Celeron                                                                     | 239050-001               |
| 13       | Disk cell RTC battery                                                                     | 236359-001               |
| 14       | Infrared board                                                                            | 239045-001               |

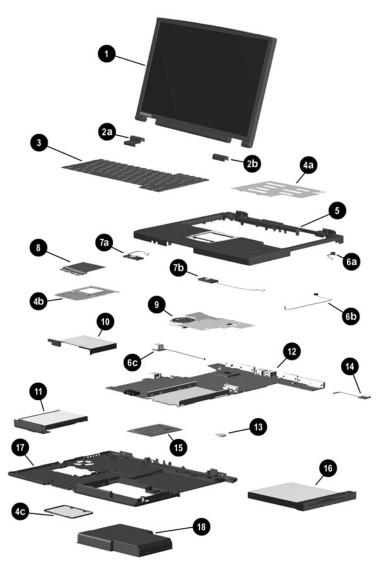

Computer System Major Components (continued)

Table 3-1
Computer System Major Components (Continued)

| Item | Description                                                                                 | Spare Part<br>Number                                 |
|------|---------------------------------------------------------------------------------------------|------------------------------------------------------|
| 15   | Mini PCI Communications Boards                                                              | _                                                    |
|      | Type III mini PCI combination 56 Kbps modem/NIC board Type III mini PCI 56 Kbps modem board | 233558-001<br>233557-001                             |
| 16   | Media Bay devices                                                                           |                                                      |
|      | Diskette drive 24X Max CD-ROM drive CD-RW drive 8X Max DVD-ROM drive                        | 239035-001<br>239033-001<br>239034-001<br>239032-001 |
| 17   | Base enclosure                                                                              | 239031-001                                           |
| 18   | Battery packs                                                                               |                                                      |
|      | 8-cell Lithium ion (Li ion)<br>6-cell Lithium ion (Li ion)                                  | 231962-001<br>231963-001                             |

# 3.3 Miscellaneous Plastics Kit Components

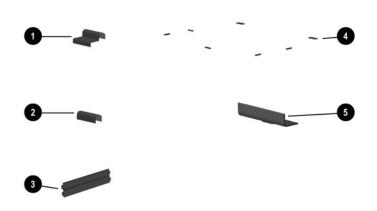

Figure 3-3. Miscellaneous Plastics Kit Components

## Table 3-2 Miscellaneous Plastics Kit Components Spare Part Number 239039-001

| Item | Description       |
|------|-------------------|
| 1    | Left hinge cover  |
| 2    | Right hinge cover |
| 3    | PC Card doors     |
| 4    | Computer feet     |
| 5    | Hard drive bezel  |

# 3.4 Miscellaneous Hardware Kit Components

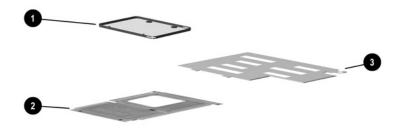

Figure 3-4. Miscellaneous Hardware Kit Components

## Table 3-3 Miscellaneous Hardware Kit Components Spare Part Number 239052-001

| Item | Description                        |
|------|------------------------------------|
| 1    | Memory expansion compartment cover |
| 2    | TouchPad bracket                   |
| 3    | EMI shield                         |

### 3.5 Cable Kit Components

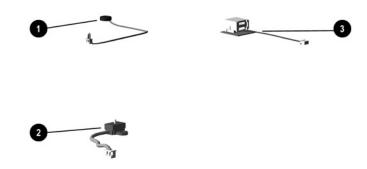

Figure 3-5. Cable Kit Components

# Table 3-4 Cable Kit Components Spare Part Number 239041-001

| Item | Description              |
|------|--------------------------|
| 1    | Microphone               |
| 2    | Display lid switch board |
| 3    | Modem connector/cable    |

## 3.6 Mass Storage Devices

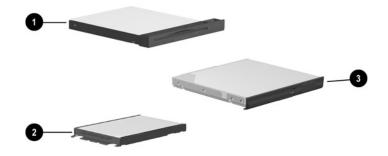

Figure 3-6. Mass Storage Devices

|      | Table 3-5              |   |
|------|------------------------|---|
| Mass | <b>Storage Devices</b> | , |

| Item | Description                                                 | Spare Part<br>Number                   |
|------|-------------------------------------------------------------|----------------------------------------|
| 1    | Diskette drive                                              | 239035-001                             |
| 2    | Hard drives                                                 |                                        |
|      | 15 GB<br>10 GB                                              | 239037-001<br>239036-001               |
| 3    | Optical drives                                              |                                        |
|      | 24X Max CD-ROM drive<br>CD-RW drive<br>8X Max DVD-ROM drive | 239033-001<br>239034-001<br>239032-001 |

### 3.7 Miscellaneous

Table 3-6
Miscellaneous Spare Parts (not illustrated)

|                      |                        |                 | 0                    |
|----------------------|------------------------|-----------------|----------------------|
| Description          |                        |                 | Spare Part<br>Number |
| Modems               |                        |                 |                      |
| Type III mini PCI co | ombination 56 Kbps n   | nodem/NIC board | 233558-001           |
| Type III mini PCI 5  | 6 Kbps modem board     |                 | 233557-001           |
| Modem adapters       |                        |                 |                      |
| Czech                | 234963-221             | Norwegian       | 234963-091           |
| German               | 236432-041             | Swiss           | 198294-111           |
| Hungarian            | 234963-211             |                 |                      |
| Modem cable          |                        |                 | 234962-001           |
| Modem cable adapt    | ers                    |                 |                      |
| Australian           |                        |                 | 304398-011           |
| Belgian              |                        |                 | 304398-181           |
| French               |                        |                 | 304398-051           |
| RJ-11 P55 adapters   | i                      |                 |                      |
| Danish               | 316904-081             | Italian         | 316904-061           |
| Finnish              | 316904-351             | Swedish         | 316904-101           |
| RJ-11 PTT adapter    | (used in the United Ki | ngdom)          | 158593-031           |
| RJ-45 network cable  | е                      |                 | 239049-001           |

Table 3-6
Miscellaneous Spare Parts (not illustrated) (Continued)

| Description                                                                                    |                                                                    |                                                              | Spare Part<br>Number                                               |
|------------------------------------------------------------------------------------------------|--------------------------------------------------------------------|--------------------------------------------------------------|--------------------------------------------------------------------|
| External AC adapter                                                                            |                                                                    |                                                              | 163444-001                                                         |
| 50W slim AC adapter                                                                            |                                                                    |                                                              | 163444-291                                                         |
| Logo kit                                                                                       |                                                                    |                                                              | 233556-001                                                         |
| Memory expansion boa                                                                           | ards                                                               |                                                              |                                                                    |
| 256 MB                                                                                         |                                                                    |                                                              | 167136-001                                                         |
| 128 MB                                                                                         |                                                                    |                                                              | 135244-001                                                         |
| 64 MB                                                                                          |                                                                    |                                                              | 135243-001                                                         |
| Screw kit (Includes the Refer to Appendix C, "So about screw specification  M2.5 × 8  M2.5 × 7 | crew Listing," for r                                               |                                                              | 239042-001                                                         |
| ■M2.5 × 4.5                                                                                    | ■M2 × 6                                                            | ■ 5.0 mm Softwook                                            |                                                                    |
| ■M2.5 × 3                                                                                      | ■M2 × 5.5<br>■M2 × 5<br>■M2 × 4                                    |                                                              |                                                                    |
| Power cord, black, 6 fe                                                                        | et                                                                 |                                                              |                                                                    |
| Australian<br>Danish<br>European/Middle<br>Eastern/African<br>Italian<br>Japanese              | 246959-011<br>246959-081<br>246959-021<br>246959-061<br>197233-001 | Korean<br>Swiss<br>Taiwanese<br>U.K. English<br>U.S. English | 246959-AD1<br>246959-AG1<br>234961-AA1<br>246959-031<br>246959-001 |

### Removal and Replacement Preliminaries

This chapter provides essential information for proper and safe removal and replacement service.

#### 4.1 Tools Required

You will need the following tools to complete the removal and replacement procedures:

- Magnetic screwdriver
- Phillips P0 screwdriver
- 5 mm socket
- Tool kit (includes connector removal tool, loopback plugs, and case utility tool)

#### 4.2 Service Considerations

The following sections include some of the considerations that you should keep in mind during disassembly and assembly procedures.

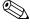

As you remove each subassembly from the computer, place the subassembly (and all accompanying screws) away from the work area to prevent damage.

#### **Plastic Parts**

Using excessive force during disassembly and reassembly can damage plastic parts. Use care when handling the plastic parts. Apply pressure only at the points designated in the maintenance instructions.

#### **Cables and Connectors**

Cables must be handled with extreme care to avoid damage. Apply only the tension required to unseat or seat the cables during removal and insertion. Handle cables by the connector whenever possible. In all cases, avoid bending, twisting, or tearing cables. Ensure that cables are routed in such a way that they cannot be caught or snagged by parts being removed or replaced. Handle flex cables with extreme care; these cables tear easily.

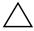

**CAUTION:** When servicing the computer, ensure that cables are placed in their proper locations during the reassembly process. Improper cable placement can damage the computer.

## 4.3 Preventing Damage to Removable Drives

Removable drives are fragile components that must be handled with care. To prevent damage to the computer, damage to a removable drive, or loss of information, observe the following precautions:

- Before removing or inserting a hard drive, shut down the computer. If you are unsure whether the computer is off or in Hibernation, turn the computer on, then shut it down.
- Before removing a diskette drive or optical drive, ensure that a diskette or disc is not in the drive. Ensure that the optical drive tray is closed.

- Before handling a drive, ensure that you are discharged of static electricity. While handling a drive, avoid touching the connector.
- Handle drives on surfaces that have at least one inch of shock-proof foam.
- Avoid dropping drives from any height onto any surface.
- After removing a hard drive, CD-ROM drive, or a diskette drive, place it into a static-proof bag.
- Avoid exposing a hard drive to products that have magnetic fields such as monitors or speakers.
- Avoid exposing a drive to temperature extremes or to liquids.
- If a drive must be mailed, place the drive into a bubble pack mailer or other suitable form of protective packaging and label the package "Fragile: Handle With Care."

#### 4.4 Preventing Electrostatic Damage

Many electronic components are sensitive to electrostatic discharge (ESD). Circuitry design and structure determine the degree of sensitivity. Networks built into many integrated circuits provide some protection, but in many cases the discharge contains enough power to alter device parameters or melt silicon junctions.

A sudden discharge of static electricity from a finger or other conductor can destroy static-sensitive devices or microcircuitry. Often the spark is neither felt nor heard, but damage occurs. An electronic device exposed to electrostatic discharge may not be affected at all and can work perfectly throughout a normal cycle. The device may function normally for awhile, then degrade in the internal layers, reducing its life expectancy.

## 4.5 Packaging and Transporting Precautions

Use the following grounding precautions when packaging and transporting equipment:

- To avoid hand contact, transport products in static-safe containers such as tubes, bags, or boxes.
- Protect all electrostatic-sensitive parts and assemblies with conductive or approved containers or packaging.
- Keep electrostatic-sensitive parts in their containers until the parts arrive at static-free workstations.
- Place items on a grounded surface before removing items from their containers.
- Always be properly grounded when touching a sensitive component or assembly.

- Place reusable electrostatic-sensitive parts from assemblies in protective packaging or non conductive foam.
- Use transporters and conveyers made of antistatic belts and roller bushings. Ensure that mechanized equipment used for moving materials is wired to ground and that proper materials were selected to avoid static charging. When grounding is not possible, use an ionizer to dissipate electric charges.

#### 4.6 Workstation Precautions

Use the following grounding precautions at workstations:

- Cover the workstation with approved static-dissipative material (refer to Table 4-2).
- Use a wrist strap connected to a properly grounded work surface and use properly grounded tools and equipment.
- Use conductive field service tools, such as cutters, screwdrivers, and vacuums.
- When using fixtures that must directly contact dissipative surfaces, only use fixtures made of static-safe materials.
- Keep the work area free of nonconductive materials such as ordinary plastic assembly aids and Styrofoam.
- Handle electrostatic-sensitive components, parts, and assemblies by the case or PCM laminate. Handle these items only at static-free workstations.
- Avoid contact with pins, leads, or circuitry.
- Turn off power and input signals before inserting or removing connectors or test equipment.

### 4.7 Grounding Equipment and Methods

Grounding equipment must include either a wrist strap or a foot strap at a grounded workstation.

- When seated, wear a wrist strap connected to a grounded system. Wrist straps are flexible straps with a minimum of one megaohm ±10% resistance in the ground cords. To provide proper ground, wear a strap snugly against the skin at all times. On grounded mats with banana-plug connectors, connect a wrist strap with alligator clips.
- When standing, use foot straps and a grounded floor mat. Foot straps (heel, toe, or boot straps) can be used at standing workstations and are compatible with most types of shoes or boots. On conductive floors or dissipative floor mats, use foot straps on both feet with a minimum of one-megaohm resistance between the operator and ground. To be effective, the conductive strips must be worn in contact with the skin.

Other grounding equipment recommended for use in preventing electrostatic damage includes:

- Antistatic tape
- Antistatic smocks, aprons, and sleeve protectors
- Conductive bins and other assembly or soldering aids
- Non-conductive foam
- Conductive tabletop workstations with ground cords of one-megaohm resistance
- Static-dissipative table or floor mats with hard tie to ground
- Field service kits
- Static awareness labels
- Material-handling packages

- Non-conductive plastic bags, tubes, or boxes
- Metal tote boxes
- Electrostatic voltage levels and protective materials

Table 4-1 shows how humidity affects the electrostatic voltage levels generated by different activities.

Table 4-1
Typical Electrostatic Voltage Levels

|                                                      | Rel      | ative Humidit | ty      |  |
|------------------------------------------------------|----------|---------------|---------|--|
| Event                                                | 10%      | 40%           | 55%     |  |
| Walking across carpet                                | 35,000 V | 15,000 V      | 7,500 V |  |
| Walking across vinyl floor                           | 12,000 V | 5,000 V       | 3,000 V |  |
| Motions of bench worker                              | 6,000 V  | 800 V         | 400 V   |  |
| Removing DIPS from plastic tube                      | 2,000 V  | 700 V         | 400 V   |  |
| Removing DIPS from vinyl tray                        | 11,500 V | 4,000 V       | 2,000 V |  |
| Removing DIPS from Styrofoam                         | 14,500 V | 5,000 V       | 3.500 V |  |
| Removing bubble pack from PCB                        | 26,500 V | 20,000 V      | 7,000 V |  |
| Packing PCBs in foam-lined box                       | 21,000 V | 11,000 V      | 5,000 V |  |
| A product can be degraded by as little as 700 volts. |          |               |         |  |

Table 4-2 lists the shielding protection provided by antistatic bags and floor mats.

Table 4-2 Static-Shielding Materials

| Material              | Use        | Voltage Protection Level |
|-----------------------|------------|--------------------------|
| Antistatic plastic    | Bags       | 1,500 V                  |
| Carbon-loaded plastic | Floor mats | 7,500 V                  |
| Metallized laminate   | Floor mats | 5,000 V                  |

### Removal and Replacement Procedures

This chapter provides removal and replacement procedures.

All screws removed during disassembly are P0 Phillips screws. There are 64 screws and screwlocks in 13 different sizes that must be removed and replaced when servicing the computer. Make special note of each screw size and location during removal and replacement.

Refer to Appendix C, "Screw Listing," for detailed information on screw sizes, locations, and usage.

#### 5.1 Serial Number

Report the computer serial number to Compaq when requesting information or ordering spare parts. The serial number is located on the bottom of the computer (Figure 5-1).

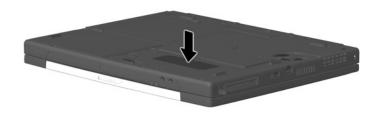

Figure 5-1. Serial Number Location

### **5.2 Disassembly Sequence Chart**

Use the following chart to determine the section number to be referenced when removing computer components.

## Table 5-1 Disassembly Sequence Chart

| Section | Description                             | # of Screws<br>Removed |
|---------|-----------------------------------------|------------------------|
| 5.3     | Preparing the computer for disassembly  | 0                      |
| 5.4     | Computer feet                           | 0                      |
| 5.5     | Hinge covers                            | 0                      |
| 5.6     | Keyboard                                | 2                      |
| 5.7     | Display                                 | 4                      |
| 5.8     | EMI shield                              | 1                      |
| 5.9     | Top cover                               | 18                     |
| 5.10    | TouchPad                                | 5                      |
| 5.11    | Speakers                                | 10                     |
| 5.12    | Microphone                              | 0                      |
| 5.13    | Display lid switch board                | 1                      |
| 5.14    | Heat sink                               | 5                      |
| 5.15    | Infrared board                          | 1                      |
| 5.16    | System board                            | 11                     |
| 5.17    | PC Card assembly                        | 2                      |
| 5.18    | Mini PCI board                          | 0                      |
| 5.19    | Disk cell real time clock (RTC) battery | 0                      |

# 5.3 Preparing the Computer for Disassembly

Perform the following steps before disassembling the computer. Consult the computer *Hardware Guide* for instructions on the following steps:

- 1. Turn off the computer.
- 2. Disconnect the AC Adapter and all external devices.
- 3. Remove the battery pack.
- 4. Remove the hard drive.
- 5. Remove the Media Bay device.

### 5.4 Computer Feet

The computer feet are adhesive-backed rubber pads. The computer feet are included in the Miscellaneous Plastics Kit (spare part number 239039-001). Refer to Figure 5-2 for the computer feet locations.

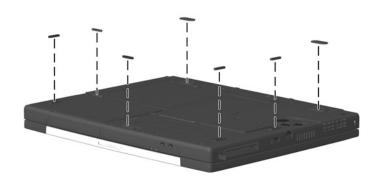

Figure 5-2. Replacing the Computer Feet

### **5.5 Hinge Covers**

The hinge covers are included in the Miscellaneous Plastics Kit (spare part number 239039-001).

- 1. Prepare the computer for disassembly (Section 5.3).
- 2. Turn the computer top side up with the front facing you.
- 3. Open the computer.
- 4. Use a flat blade screwdriver to pry up on the front edge of the left **1** and right **2** hinge covers (Figure 5-3).

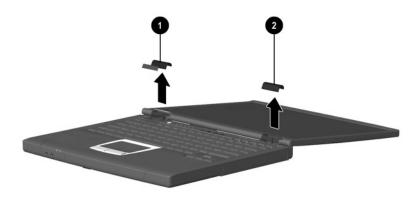

Figure 5-3. Removing the Hinge Covers

5. Remove the hinge covers.

Reverse the above procedure to install the hinge covers.

## 5.6 Keyboard

#### Keyboard Cover Spare Part Number Information

| Keyboard        |            |              |            |
|-----------------|------------|--------------|------------|
| Czech           | 239054-221 | Korean       | 239054-AD1 |
| Danish          | 239054-081 | Norwegian    | 239054-091 |
| European        | 239054-021 | Portuguese   | 239054-131 |
| French          | 239054-051 | Russian      | 239054-251 |
| French Canadian | 239054-121 | Spanish      | 239054-071 |
| German          | 239054-041 | Swedish      | 239054-101 |
| Hebrew          | 239054-BB1 | Swiss        | 239054-111 |
| Hungarian       | 239054-211 | Taiwanese    | 239054-AB1 |
| International   | 239054-002 | Turkish      | 239054-141 |
| Italian         | 239054-061 | U.K. English | 239054-031 |
| Japanese        | 239054-291 | U.S. English | 239054-001 |

- 1. Prepare the computer for disassembly (Section 5.3).
- 2. Remove the hinge covers (Section 5.5).

- 3. Remove the two pewter M2.5  $\times$  7.0 screws **1** that secure the keyboard to the top cover (Figure 5-4).
- 4. Lift up the back edge of the keyboard and swing it up and forward **2** until it rests on the top cover.
- 5. Release the zero insertion force (ZIF) connector **3** to which the keyboard cable is connected and disconnect the keyboard cable **4**.

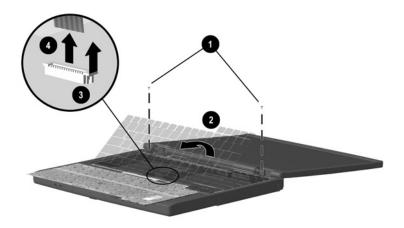

Figure 5-4. Removing the Keyboard

6. Remove the keyboard.

Reverse the above procedure to install the keyboard.

# 5.7 Display

# Display Spare Part Number Information

14.1-inch, XGA, CTFT display

239029-001

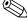

When the display screws are removed, the display assembly is unsupported. Make sure to provide support for the display assembly when removing the display screws.

- 1. Prepare the computer for disassembly (Section 5.3).
- 2. Remove the hinge covers (Section 5.5).
- 3. Disconnect the display cable **●** from the system board (Figure 5-5).
- 4. Remove the four silver M2.5  $\times$  8.0 screws 2 that secure the display to the base enclosure.

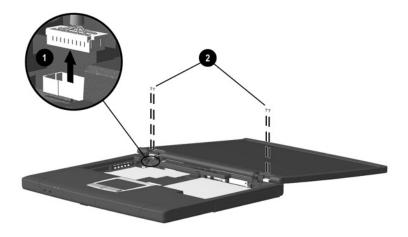

Figure 5-5. Removing the Display

### 5. Remove the display.

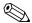

To ensure proper alignment of the display during replacement, loosely install the screws in the **1**, **2**, **3**, **4** sequence indicated in Figure 5-6. Tighten the screws after all four have been been loosely installed.

After tightening the display screws, tuck the display cable into the slot **6** in the base enclosure.

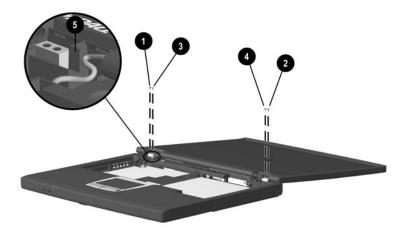

Figure 5-6. Installing the Display Screws

Reverse the above procedure to install the display.

## 5.8 EMI Shield

The EMI shield is included in the Miscellaneous Hardware Kit (spare part number 239052-001).

- 1. Prepare the computer for disassembly (Section 5.3) and remove the following components:
  - a. Hinge covers (Section 5.5)
  - b. Keyboard (Section 5.6)
  - c. Display (Section 5.7)
- 2. Remove the black M2  $\times$  12.5 screw **①** that secures the EMI shield to the base enclosure (Figure 5-7).
- 3. Lift the back edge of the EMI shield up and swing it forward ②, then slide the EMI shield toward the back of the computer at a 45-degree angle ③.
- 4. Remove the EMI shield.

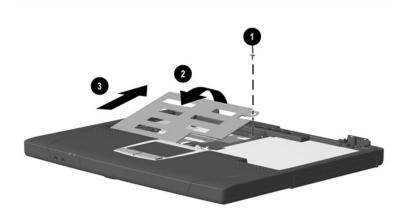

Figure 5-7. Removing the EMI Shield

Reverse the above procedure to install the EMI shield.

# 5.9 Top Cover

### Top Cover Spare Part Number Information

Top cover 239044-001

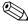

There are 18 screws in three different sizes that must be removed and replaced during replacement of the top cover. Make special note of each screw size and location when removing and replacing screws.

- 1. Prepare the computer for disassembly (Section 5.3) and remove the following components:
  - a. Hinge covers (Section 5.5)
  - b. Keyboard (Section 5.6)
  - c. Display (Section 5.7)
  - d. EMI shield (Section 5.8)
- 2. Turn the computer bottom side up with the rear panel facing you.

### 3. Remove the following screws:

- Nine pewter M2.5  $\times$  7.0 screws from the recesses in the bottom of the computer  $\bullet$  (Figure 5-8)
- Two black M2.5  $\times$  4.5 screws **2** from the bottom of the computer
- One silver M2  $\times$  5.5 screw **3** from the battery bay
- ☐ Three black M2.5 × 4.5 screws **4** from the rear panel of computer

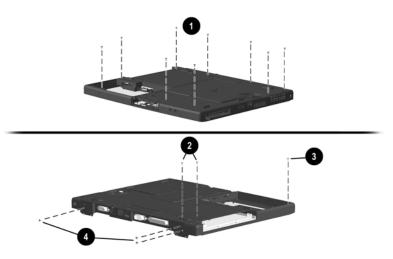

Figure 5-8. Removing the Top Cover Screws

- 4. Turn the computer top side up with the front facing you.
- 5. Disconnect the display lid switch board **①**, microphone **②**, and right **③** and left **④** speaker cables (Figure 5-9).
- 6. Release the ZIF connector **6** to which the TouchPad cable is connected and disconnect the TouchPad cable **6**.

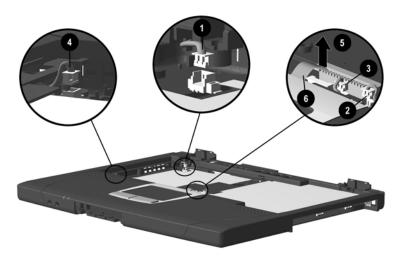

Figure 5-9. Disconnecting Top Cover Connectors

- 7. Remove the two pewter M2.5 × 7.0 screws and the black M2.5 × 4.5 screw ❷ that secure the top cover to the base enclosure (Figure 5-10).
- 8. Lift the back edge of the top cover **3** and swing it up and forward.

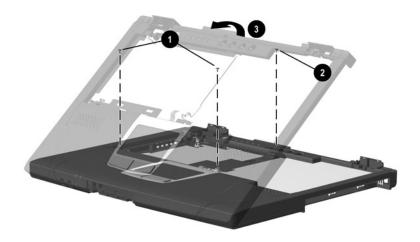

Figure 5-10. Removing the Top Cover

9. Remove the top cover.

Reverse the above procedure to install the top cover.

## 5.10 TouchPad

# TouchPad Spare Part Number Information

TouchPad 239046-001
TouchPad Bracket (included in Miscellaneous Hardware Kit) 239052-001

- 1. Prepare the computer for disassembly (Section 5.3) and remove the following components:
  - a. Hinge covers (Section 5.5)
  - b. Keyboard (Section 5.6)
  - c. Display (Section 5.7)
  - d. EMI shield (Section 5.8)
  - e. Top cover (Section 5.9)
- 2. Turn the top cover bottom side up with the front facing you.

3. Remove the two silver M2.5 × 3.0 screws **①** and the three black M2.5 × 4.0 screws **②** that secure the TouchPad bracket and TouchPad to the top cover (Figure 5-11).

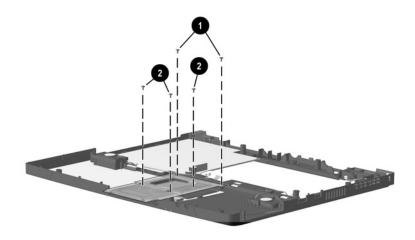

Figure 5-11. Removing the TouchPad Screws

- 4. Release the ZIF connector **①** to which the TouchPad cable is attached and disconnect the TouchPad cable **②** (Figure 5-12).
- 5. Slide the TouchPad bracket **3** toward the back of the top cover.
- 6. Remove the TouchPad bracket **4** and TouchPad **5** from the top cover.

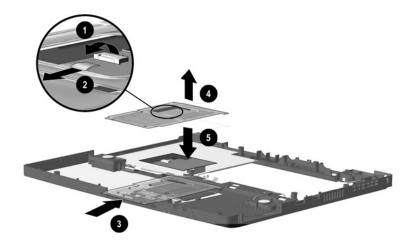

Figure 5-12. Removing the TouchPad

Reverse the above procedure to install the TouchPad.

## 5.11 Speakers

# Speakers Spare Part Number Information

Speakers 239043-001

- 1. Prepare the computer for disassembly (Section 5.3) and remove the following components:
  - a. Hinge covers (Section 5.5)
  - b. Keyboard (Section 5.6)
  - c. Display (Section 5.7)
  - d. EMI shield (Section 5.8)
  - e. Top cover (Section 5.9)
- 2. Turn the top cover bottom side up with the front facing you.

- 3. Remove the two M2.5  $\times$  4.5 screws ① that secure the top cover shield to the top cover (Figure 5-13).
- 4. Remove the right speaker cable from the clips ② and ③ in the top cover shield.

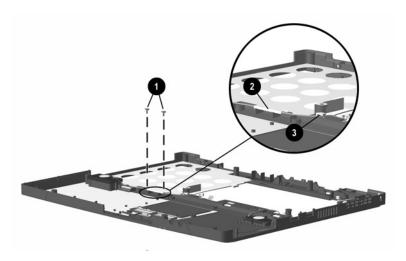

Figure 5-13. Routing the Speaker Cables

- 5. Remove the eight silver  $M2 \times 5.5$  screws  $\bullet$  that secure the speakers to the top cover (Figure 5-14).
- 6. Remove the speakers from the top cover **2**.

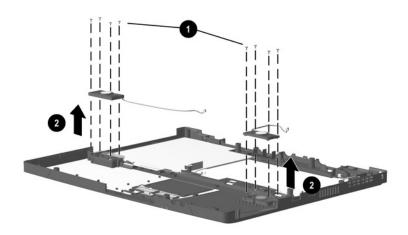

Figure 5-14. Removing the Speakers

Reverse the above procedure to install the speakers.

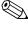

The left and right speakers are not interchangeable. The right speaker has a longer speaker cable and must be installed in the right speaker position.

# 5.12 Microphone

The microphone is included in the Cable Kit (spare part number 239041-001).

- 1. Prepare the computer for disassembly (Section 5.3) and remove the following components:
  - a. Hinge covers (Section 5.5)
  - b. Keyboard (Section 5.6)
  - c. Display (Section 5.7)
  - d. EMI shield (Section 5.8)
  - e. Top cover (Section 5.9)
- 2. Turn the top cover bottom side up with the front facing you.

- 3. Remove the microphone from the slot **①** in which it rests in the top cover (Figure 5-15).
- 4. Remove the microphone cable from the top cover slot **2** through which it is routed.
- 5. Turn the top cover top side up.
- 6. Remove the microphone cable from the clip **3** in which it rests in the top cover shield.

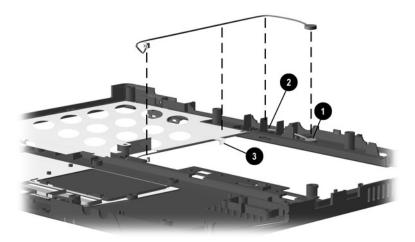

Figure 5-15. Removing the Microphone

Reverse the above procedure to install the microphone.

## 5.13 Display Lid Switch Board

The display lid switch board is included in the Cable Kit (spare part number 239041-001).

- 1. Prepare the computer for disassembly (Section 5.3) and remove the following components:
  - a. Hinge covers (Section 5.5)
  - b. Keyboard (Section 5.6)
  - c. Display (Section 5.7)
  - d. EMI shield (Section 5.8)
  - e. Top cover (Section 5.9)
- 2. Turn the top cover bottom side up with the front facing you.
- 3. Remove the silver M1  $\times$  4.0 screw **1** that secures the display lid switch board to the top cover (Figure 5-16).
- 4. Remove the display lid switch board **2** from the top cover.

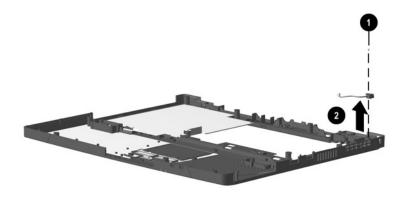

Figure 5-16. Removing the Display Lid Switch Board

Reverse the above procedure to install the display lid switch board.

## 5.14 Heat Sink

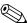

The heat sink assembly includes the fan. The fan should not be removed from the heat sink assembly.

### Heat Sink Spare Part Number Information

Heat sink 239038-001

- 1. Prepare the computer for disassembly (Section 5.3) and remove the following components:
  - a. Hinge covers (Section 5.5)
  - b. Keyboard (Section 5.6)
  - c. Display (Section 5.7)
  - d. EMI shield (Section 5.8)
  - e. Top cover (Section 5.9)

- 2. Disconnect the fan cable **1** from the system board (Figure 5-17).
- 3. Remove the modem cable from the clip in the heat sink ②.
- 4. Remove the four black M2 × 4.0 screws ③ and the pewter M2.5 × 7.0 screw ④ that secure the heat sink to the base enclosure.
- 5. Remove the heat sink.

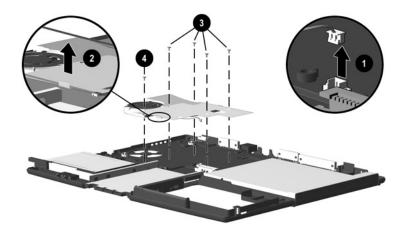

Figure 5-17. Removing the Heat Sink

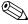

The fan and heat sink are spared as one assembly. Do not remove the fan from the heat sink.

Reverse the above procedure to install the heat sink.

## 5.15 Infrared Board

### Infrared Board Spare Part Number Information

Infrared board 239045-001

- 1. Prepare the computer for disassembly (Section 5.3) and remove the following components:
  - a. Hinge covers (Section 5.5)
  - b. Keyboard (Section 5.6)
  - c. Display (Section 5.7)
  - d. EMI shield (Section 5.8)
  - e. Top cover (Section 5.9)

- 2. Disconnect the infrared board cable **1** from the system board (Figure 5-18).
- 3. Remove the infrared board cable from the metal clip **2** through which it is routed.
- 4. Remove the black  $M2 \times 4.0$  screw **3** that secures the infrared board to the base enclosure.
- 5. Lift the infrared board **4** out of the base enclosure.

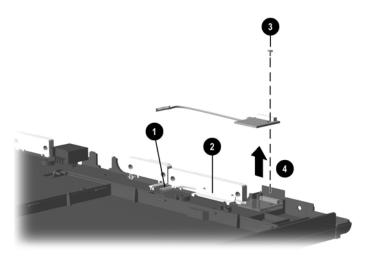

Figure 5-18. Removing the Infrared Board

Reverse the above procedure to install the infrared board.

## 5.16 System Board

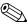

There are 11 screws and screwlocks in five different sizes that must be removed and replaced when replacing the system board. Make special note of each screw size and location when removing and replacing screws.

# System Board Spare Part Number Information

System boards (includes 64 MB SDRAM)

800 MHz Intel Pentium III 700 MHz Intel Celeron 239051-001 239050-001

- 1. Prepare the computer for disassembly (Section 5.3) and remove the following components:
  - a. Hinge covers (Section 5.5)
  - b. Keyboard (Section 5.6)
  - c. Display (Section 5.7)
  - d. EMI shield (Section 5.8)
  - e. Top cover (Section 5.9)
  - f. Infrared board (Section 5.15)
- 2. Turn the base enclosure top side up with the rear panel facing you.

3. Remove the six 5.0-mm screwlocks from the rear panel of the computer (Figure 5-19).

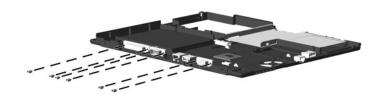

Figure 5-19. Removing the System Board Screwlocks

- 4. Position the base enclosure so the front faces you.
- 5. Remove the following screws, as illustrated in Figure 5-20:
  - two black M2  $\times$  14.5 screws **1** that secure the PC Card assembly to the base enclosure
  - black M2.5  $\times$  4.5 screw 2 near the USB connector that secures the system board to the base enclosure
  - □ black M2.5  $\times$  4.0 screw **3** that secures the modem connector/cable to the base enclosure
  - black M2  $\times$  4.0 screw **4** near the display connector that secures the system board to the base enclosure

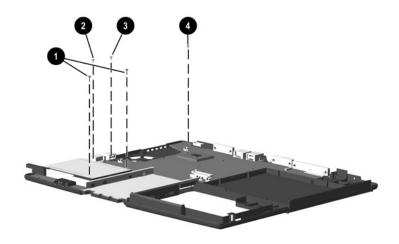

Figure 5-20. Removing the System Board Screws

6. Lift up the front edge of the system board ① until the board and the battery connector ② are clear of the base enclosure (Figure 5-21).

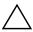

**CAUTION:** When removing the system board, make sure the battery connector **②** is carefully routed out of the opening **③** in the base enclosure in which it rests. Failure to follow this caution can result in damage to the battery connector.

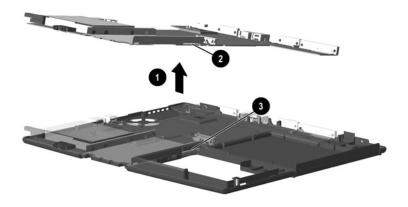

Figure 5-21. Lifting the System Board

7. Slide the system board out of the base enclosure at an angle (Figure 5-22).

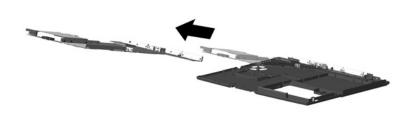

Figure 5-22. Removing the System Board

Reverse the above procedure to install the system board.

## 5.17 PC Card Assembly

### PC Card Assembly Spare Part Number Information

#### PC Card assembly

239040-001

- 1. Prepare the computer for disassembly (Section 5.3)) and remove the following components:
  - a. Hinge covers (Section 5.5)
  - b. Keyboard (Section 5.6)
  - c. Display (Section 5.7)
  - d. EMI shield (Section 5.8)
  - e. Top cover (Section 5.9)
  - f. Infrared board (Section 5.15)
  - g. System board (Section 5.16)
- 2. Turn the system board bottom side up with the PC Card slot opening facing you.

- 3. Peel back the shielding tape that covers the right PC Card screw **①** (Figure 5-23).
- 4. Remove the two silver  $M2 \times 5.0$  screws **2** that secure the PC Card assembly to the system board.
- 5. Turn the system board top side up with the PC Card slot opening facing you.
- 6. Lift up the back edge of the PC Card assembly to disconnect it from the system board **3**.
- 7. Remove the PC Card assembly.

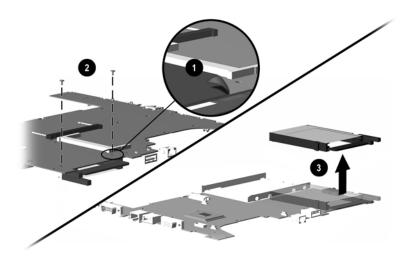

Figure 5-23. Removing the PC Card Assembly

Reverse the above procedure to install the PC Card assembly.

## 5.18 Mini PCI Board

### Mini PCI Board Spare Part Number Information

#### Mini PCI boards

Type III mini PCI combination 56 Kbps modem/NIC board 233558-001
Type III mini PCI 56 Kbps modem board 233557-001

- 1. Prepare the computer for disassembly (Section 5.3) and remove the following components:
  - a. Hinge covers (Section 5.5)
  - b. Keyboard (Section 5.6)
  - c. Display (Section 5.7)
  - d. EMI shield (Section 5.8)
  - e. Top cover (Section 5.9)
  - f. Infrared board (Section 5.15)
  - g. System board (Section 5.16)
- 2. Turn the system board bottom side up with the rear panel facing you.

- 3. Disconnect the modem connector/cable from the mini PCI board **①** (Figure 5-24).
- 4. Set the modem connector/cable aside.
- 5. Pull away the plastic retention clips on each side of the mini PCI board ②. The board tilts upward.
- 6. Lift the edge of the board and slide it out of the mini PCI slot at a 45-degree angle **3**.

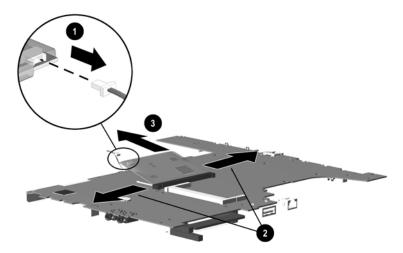

Figure 5-24. Removing the Mini PCI Board

Reverse the above procedure to install the mini PCI board.

## 5.19 Disk Cell RTC Battery

# Disk Cell RTC Battery Spare Part Number Information

#### Disk cell RTC battery

236359-001

- 1. Prepare the computer for disassembly (Section 5.3) and remove the following components:
  - a. Hinge covers (Section 5.5)
  - b. Keyboard (Section 5.6)
  - c. Display (Section 5.7)
  - d. EMI shield (Section 5.8)
  - e. Top cover (Section 5.9)
  - f. Infrared board (Section 5.15)
  - g. System board (Section 5.16)
- 2. Turn the system board bottom side up with the rear panel facing you.

3. Lift the edge of the RTC battery to disconnect and remove it from its socket (Figure 5-25).

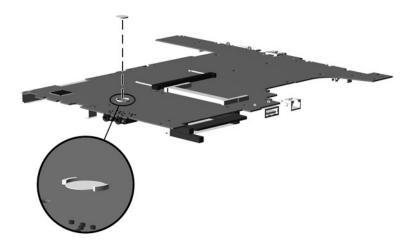

Figure 5-25. Removing the Disk Cell RTC Battery

Reverse the above procedure to install the disk cell RTC battery.

# **Specifications**

This chapter provides physical and performance specifications.

| Table 6-1<br>Computer                                                                    |                                                                     |                             |  |  |  |
|------------------------------------------------------------------------------------------|---------------------------------------------------------------------|-----------------------------|--|--|--|
| Dimensions                                                                               |                                                                     |                             |  |  |  |
| Height<br>Depth<br>Width                                                                 | 12.2 in<br>1.3 in<br>9.8 in                                         | 309 mm<br>34 mm<br>248 mm   |  |  |  |
| Weight (with 14.1-inch<br>TFT display and Li ion<br>battery)                             | 5.9 lb                                                              | 2.7 kg                      |  |  |  |
| Standalone (Battery) Po                                                                  | Standalone (Battery) Power Requirements                             |                             |  |  |  |
| Nominal operating<br>voltage (Li ion)<br>Nominal operating<br>voltage (6-cell<br>Li ion) | 14.8 VDC<br>11.1 VDC                                                |                             |  |  |  |
| AC Adapter Power Requ                                                                    | uirements                                                           |                             |  |  |  |
| Operating voltage Operating current Operating frequency range Maximum transient          | 100 to 240 VAC RMS nominal 1.3 A RMS 50 to 60 Hz AC nominal 4/50 kV |                             |  |  |  |
| Temperature                                                                              |                                                                     |                             |  |  |  |
| Operating<br>Nonoperating                                                                | 50° to 95°F<br>-4° to 140°F                                         | 10° to 35°C<br>-20° to 60°C |  |  |  |

# Table 6-1 Computer (Continued)

### Relative Humidity (non condensing)

Operating 10 to 90% relative humidity

Nonoperating 5 to 95% relative humidity, 101.6°F/38.7°C

Maximum wet bulb temperature

#### Altitude (unpressurized)

Operating 0 to 10,000 ft 0 to 3,048 m Nonoperating 0 to 30,000 ft 0 to 9,144 m

#### Shock

Operating 10 G, 11 ms, half sine Nonoperating 60 G, 11 ms, half sine

#### Vibration

Operating 0.5 G zero-to-peak, 10 to 500 Hz, at 0.5 oct/min

sweep rate

Nonoperating 1.0 G, zero-to-peak, 10 to 500 Hz, at 0.5 oct/min

sweep rate

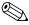

Applicable product safety standards specify thermal limits for plastic surfaces. The computer operates well within this range of temperatures.

| Table 6-2 |      |            |         |
|-----------|------|------------|---------|
| 14.1-inch | XGA, | <b>TFT</b> | Display |

| Dimensions                 |                                  |                  |
|----------------------------|----------------------------------|------------------|
| Height                     | 8.42 in                          | 214 mm           |
| Depth                      | 11.22 in                         | 285 mm           |
| Width                      | 14.10 in                         | 358 mm           |
| Number of colors           | Up to 262K                       |                  |
| Contrast ratio             | 180:1                            |                  |
| Brightness                 | >150 nits typical                |                  |
| Pixel resolution           |                                  |                  |
| Pitch                      |                                  | 0.279 × 0.279 mm |
| Format                     | 1024 × 768                       |                  |
| Configuration              | RGB vertical stripe              |                  |
| Backlight                  | Cold cathode fluorescent, 1 tube |                  |
| Character display          | 80 × 25                          |                  |
| Refresh                    | 60 Hz                            |                  |
| Total Power<br>Consumption | 8.0 W                            |                  |

| Tab  | le | 6-3   |  |
|------|----|-------|--|
| Hard | D  | rives |  |

|                                                                               | 15 GB                        | 10 GB                        |
|-------------------------------------------------------------------------------|------------------------------|------------------------------|
| User capacity per drive <sup>1</sup>                                          | 15.0 GB                      | 10.0 GB                      |
| Drive height (with drive frame)                                               | 0.37 in/9.5 mm               | 0.37 in/9.5 mm               |
| Drive width (with drive frame)                                                | 2.5 in/63.5 mm               | 2.5 in/63.5 mm               |
| Interface type                                                                | ATA-5                        | ATA-5                        |
| Seek times (typical read, including setting)                                  |                              |                              |
| Single track <sup>3</sup><br>Average <sup>3</sup><br>Full stroke <sup>3</sup> | 3.0 ms<br>13.0 ms<br>24.0 ms | 3.0 ms<br>13.0 ms<br>24.0 ms |
| User addressable sectors <sup>3</sup>                                         | 29,498,112                   | 19,640,880                   |
| Logical configuration                                                         |                              |                              |
| Cylinders<br>Heads<br>Sectors per track                                       | 16,383<br>16<br>63           | 16,683<br>16<br>63           |

Table 6-3 Hard Drives (Continued)

|                                                                                                    | 15 GB                           | 10 GB                           |
|----------------------------------------------------------------------------------------------------|---------------------------------|---------------------------------|
| Physical configuration                                                                             |                                 |                                 |
| Cylinders <sup>3</sup><br>Heads <sup>3</sup><br>Sectors per track <sup>3</sup><br>Bytes per sector | 25,800<br>2<br>398 - 731<br>512 | 25,800<br>2<br>398 - 731<br>512 |
| Buffer size <sup>3</sup>                                                                           | 512 KBytes                      | 512 KBytes                      |
| Disk rotational speed                                                                              | 4200 rpm                        | 4200 rpm                        |
| Transfer rate                                                                                      |                                 |                                 |
| Interface max (Mbytes/sec) <sup>2</sup> Media (Mbits/sec) <sup>3</sup>                             | 100<br>155 - 286                | 100<br>155 - 286                |

<sup>&</sup>lt;sup>1</sup> 1 GB = 1,000,000,000 bytes

Certain restrictions and exclusions apply. Consult the Compaq Customer Support Center for details.

<sup>&</sup>lt;sup>2</sup> System capability may differ.

<sup>&</sup>lt;sup>3</sup> Actual drive specifications may differ slightly.

| Di                                                                                  | Table 6-4<br>skette Drive        |                |
|-------------------------------------------------------------------------------------|----------------------------------|----------------|
| Diskette size                                                                       | 3.5 inch                         | 88 mm          |
| Light                                                                               | On system                        |                |
| Height                                                                              | 0.5 in                           | 12.7 mm        |
| Bytes per sector                                                                    | 512                              |                |
| Sectors per track                                                                   |                                  |                |
| High density<br>Low density                                                         | 18 (1.44 MB)<br>9                | 15 (1.2 MB)    |
| Tracks per side High density Low density                                            | 80<br>80                         |                |
| Read/write heads                                                                    | 2                                |                |
| Average seek times                                                                  |                                  |                |
| Track-to-track (high/low)<br>Average (high/low)<br>Settling time<br>Latency average | 3 ms<br>95 ms<br>15 ms<br>100 ms | 6 ms<br>174 ms |

| Table 6-5<br>CD-ROM Drive                                      |                                                                                                    |  |
|----------------------------------------------------------------|----------------------------------------------------------------------------------------------------|--|
| Applicable disk                                                | CD-ROM (Mode 1, 2, and 3) CD-XA ready (Mode 2, Form 1 and 2) CD-I ready (Mode 2, Form 1 and 2) CD-R (read only) CD Plus Photo CD (single/multisession) CD-Extra Video CD CD-WO (fixed packets only) CD-Bridge |  |
| Center hole diameter                                           | .59 in 15 mm                                                                                                    |  |
| Disk diameter                                                  | 120 mm, 80 m                                                                                                    |  |
| Disk thickness                                                 | 1.2 mm                                                                                                    |  |
| Track pitch                                                    | 1.6 μ                                                                                                    |  |
| Access time                                                    |                                                                                                    |  |
| Random<br>Full Stroke                                          | < 150 ms<br>< 300 ms                                                                                                    |  |
| Cache buffer                                                   | 128 KB                                                                                                    |  |
| Data transfer rate                                             |                                                                                                    |  |
| Sustained, 24X<br>Variable<br>Normal PIO Mode 4 (single burst) | 2400 KB/sec (150 KB/sec at 1X)<br>1500 to 3600 KB/sec (10X to 24X)<br>16.66 KB/sec                                                                                                    |  |
| Startup time                                                   | < 8 seconds                                                                                                    |  |
| Stop time                                                      | < 4 seconds                                                                                                    |  |

| Table 6-6<br>DVD-ROM Drive                                                                                     |                                                                                                    |  |
|----------------------------------------------------------------------------------------------------|----------------------------------------------------------------------------------------------------|--|
| Applicable disk                                                                                                | DVD-5, DVD-9, DVD-10 CD-ROM (Mode 1 and 2) CD Digital Audio CD-XA ready (Mode 2, Form 1 and 2) CD-I ready (Mode 2, Form 1 and 2) CD-R (read only) CD Plus Photo CD (single/multisession) CD-Bridge |  |
| Center hole diameter                                                                                           | .59 in 15 mm                                                                                                    |  |
| Disk diameter                                                                                                  | 120 mm, 80 mm                                                                                                    |  |
| Disk thickness                                                                                                 | 1.2 mm                                                                                                    |  |
| Track pitch                                                                                                    | .74 μ                                                                                                    |  |
| Access time                                                                                                    |                                                                                                    |  |
| Random<br>Full Stroke                                                                                          | < 150 ms<br>< 225 ms                                                                                                    |  |
| Audio output level                                                                                             |                                                                                                    |  |
| Lineout<br>Headphone                                                                                           | 0.7 V rms<br>none                                                                                                    |  |
| Cache buffer                                                                                                   | 128 KB                                                                                                    |  |
| Data transfer rate                                                                                             |                                                                                                    |  |
| Sustained, 1X DVD rate<br>Sustained, 16X DVD rate<br>Sustained, 4X DVD rate<br>Normal IO Mode 4 (single burst) | 150 KB/sec<br>2400 KB/sec<br>5520 KB/sec<br>16.6 MB/sec                                                                                                    |  |
| Startup time                                                                                                   | < 15 seconds                                                                                                    |  |
| Stop time                                                                                                    | < 6 seconds                                                                                                    |  |

### Table 6-7 AC Adapter

#### Weight

#### Power supply (input)

Operating voltage 100 to 240 VAC RMS Nominal

Operating current 1.3 A RMS

Operating frequency range 50 to 60 Hz Nominal

Maximum transient 4/50 kV

| Table   | 6-8          |
|---------|--------------|
| Battery | <b>Packs</b> |

| Dimensions                  |               |              |
|-----------------------------|---------------|--------------|
| Lithium ion (Li ion)        |               |              |
| Height                      | .82 in        | 21 mm        |
| Length                      | 3.78 in       | 96 mm        |
| Width                       | 5.28 in       | 134 mm       |
| Weight                      | .86 lb        | .39 kg       |
| Cells                       | 8             | •            |
| Nickel Metal Hydride (NiMH) |               |              |
| Height                      | .67 in        | 17 mm        |
| Length                      | 6.16 in       | 131 mm       |
| Width                       | 5.51 in       | 140 mm       |
| Weight                      |               |              |
| Cells                       | 6             |              |
| Energy                      |               |              |
| Li ion                      |               |              |
| Voltage                     | 14.8 V        |              |
| Amp-hour capacity           | 3.8 Ah        |              |
| Watt-hour capacity          | 53.5 Wh       |              |
| NiMH                        |               |              |
| Voltage                     | 11.1 V        |              |
| Amp-hour capacity           | 3.1 Ah        |              |
| Watt-hour capacity          | 34.4 Wh       |              |
| Environmental requirements  |               |              |
| Temperature                 |               |              |
| Operating                   | 50° to 140°F  | 10° to 40°C  |
| Nonoperating                | -12° to 140°F | -30° to 60°C |

| Table  | 6-9        |
|--------|------------|
| System | <b>DMA</b> |

| Hardware DMA                               | System Function                                             |
|--------------------------------------------|-------------------------------------------------------------|
| DMA0                                       | Available for audio                                         |
| DMA1                                       | Entertainment audio (default; alternate = DMA0, DMA3, none) |
| DMA2                                       | Diskette drive                                              |
| DMA3                                       | ECP parallel port LPT1 (default; alternate = DMA0, none)    |
| DMA4                                       | DMA controller cascading (not available)                    |
| DMA5                                       | Available for PC Card                                       |
| DMA6                                       | not assigned                                                |
| DMA7                                       | not assigned                                                |
| PC Card controller can use DMA 1, 2, or 5. |                                                             |

#### **Table 6-10 System Interrupts**

| Hardware IRQ | System Function                               |
|--------------|-----------------------------------------------|
| IRQ0         | System timer                                  |
| IRQ1         | Keyboard controller                           |
| IRQ2         | Cascaded                                      |
| IRQ3         | COM2                                          |
| IRQ4         | COM1                                          |
| IRQ5         | Audio (default)*                              |
| IRQ6         | Diskette drive                                |
| IRQ7         | Parallel port                                 |
| IRQ8         | Real time clock (RTC)                         |
| IRQ9         | Infrared                                      |
| IRQ10        | System use                                    |
| IRQ11        | System use                                    |
| IRQ12        | Internal point stick or external mouse        |
| IRQ13        | Coprocessor (not available to any peripheral) |
| IRQ14        | IDE interface (hard drive and optical drive)  |
| IRQ15        | System use                                    |

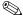

PC Cards may assert IRQ3, IRQ4, IRQ5, IRQ7, IRQ9, IRQ10, IRQ11, or IRQ15. Either the infrared or the serial port may assert IRQ3 or IRQ4.

<sup>\*</sup>Default configuration; audio possible configurations are IRQ5, IRQ7, IRQ9, IRQ10, or none.

## Table 6-11 System I/O Addresses

| I/O Address (hex) | System Function (shipping configuration) |
|-------------------|------------------------------------------|
| 000 - 00F         | DMA controller no. 1                     |
| 010 - 01F         | unused                                   |
| 020 - 021         | Interrupt controller no. 1               |
| 022 - 024         | Opti chipset configuration registers     |
| 025 - 03F         | unused                                   |
| 02E - 02F         | 87334 "Super IO" configuration for CPU   |
| 040 - 05F         | Counter/timer registers                  |
| 044 - 05F         | unused                                   |
| 060               | Keyboard controller                      |
| 061               | Port b                                   |
| 062 - 063         | unused                                   |
| 064               | Keyboard controller                      |
| 065 - 06F         | unused                                   |
| 070 - 071         | NMI enable/real time clock               |
| 072 - 07F         | unused                                   |
| 080 - 08F         | DMA page registers                       |
| 090 - 091         | unused                                   |
| 092               | Port A                                   |
| 093 - 09F         | unused                                   |
| 0A0 - 0A1         | Interrupt controller no. 2               |

Table 6-11
System I/O Addresses (Continued)

| I/O Address (hex) | System Function (shipping configuration) |
|-------------------|------------------------------------------|
| 0A2 - 0BF         | unused                                   |
| 0C0 - 0DF         | DMA controller no. 2                     |
| 0E0 - 0EF         | unused                                   |
| 0F0 - 0F1         | Coprocessor busy clear/reset             |
| 0F2 - 0FF         | unused                                   |
| 100 - 16F         | unused                                   |
| 170 - 177         | Secondary fixed disk controller          |
| 178 - 1EF         | unused                                   |
| 1F0 - 1F7         | Primary fixed disk controller            |
| 1F8 - 200         | unused                                   |
| 201               | Joystick (decoded in ESS1688)            |
| 202 - 21F         | unused                                   |
| 220 - 22F         | Entertainment audio                      |
| 230 - 26D         | unused                                   |
| 26E - 26          | unused                                   |
| 278 - 27F         | unused                                   |
| 280 - 2AB         | unused                                   |
| 2A0 - 2A7         | unused                                   |
| 2A8 - 2E7         | unused                                   |
| 2E8 - 2EF         | Reserved serial port                     |

Table 6-11
System I/O Addresses (Continued)

| I/O Address (hex) | System Function (shipping configuration)     |
|-------------------|----------------------------------------------|
| 2F0 - 2F7         | unused                                       |
| 2F8 - 2FF         | Infrared port                                |
| 300 - 31F         | unused                                       |
| 320 - 36F         | unused                                       |
| 370 - 377         | Secondary diskette drive controller          |
| 378 - 37F         | Parallel port (LPT1/default)                 |
| 380 - 387         | unused                                       |
| 388 - 38B         | FM synthesizer - OPL3                        |
| 38C - 3AF         | unused                                       |
| 3B0 - 3BB         | VGA                                          |
| 3BC - 3BF         | Reserved (parallel port/no EPP support)      |
| 3C0 - 3DF         | VGA                                          |
| 3E0 - 3E1         | PC Card controller in CPU                    |
| 3E2 - 3E3         | unused                                       |
| 3E8 - 3EF         | Internal modem                               |
| 3F0 - 3F7         | "A" diskette controller                      |
| 3F8 - 3FF         | Serial port (COM1/default)                   |
| CF8 - CFB         | PCI configuration index register (PCIDIVO-1) |
| CFC - CFF         | PCI configuration data register (PCIDIVO-1)  |

## Table 6-12 System Memory Map

| Size  | Memory Address      | System Function              |
|-------|---------------------|------------------------------|
| 640 K | 00000000 - 0009FFFF | Base memory                  |
| 128 K | 000A0000 - 000BFFFF | Video memory                 |
| 48 K  | 000C0000 - 000CBFFF | Video BIOS                   |
| 160 K | 000C8000 - 000E7FFF | unused                       |
| 64 K  | 000E8000 - 000FFFFF | System BIOS                  |
| 15 M  | 00100000 - 00FFFFF  | Extended memory              |
| 58 M  | 01000000 - 047FFFF  | Super extended memory        |
| 58 M  | 04800000 - 07FFFFF  | unused                       |
| 2 M   | 08000000 - 080FFFF  | Video memory (direct access) |
| 4 G   | 08200000 - FFFEFFF  | unused                       |
| 64 K  | FFFF0000 - FFFFFFF  | System BIOS                  |

# **Connector Pin Assignments**

#### Table A-1 Stereo Speaker/Headphone

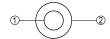

| Pin | Signal    | Pin | Signal |
|-----|-----------|-----|--------|
| 1   | Audio out | 2   | Ground |

### Table A-2 Microphone

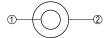

| Pin | Signal   | Pin | Signal |
|-----|----------|-----|--------|
| 1   | Audio in | 2   | Ground |

# Table A-3 External Keyboard/Mouse

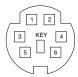

| Pin | Signal               | Pin | Signal                |
|-----|----------------------|-----|-----------------------|
| 1   | Keyboard/mouse data1 | 4   | +5 VDC                |
| 2   | Keyboard/mouse data2 | 5   | Keyboard/mouse clock1 |
| 3   | Ground               | 6   | Keyboard/mouse clock2 |

#### Table A-4 RJ-11 Modem

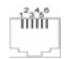

| Pin | Signal | Pin | Signal |
|-----|--------|-----|--------|
| 1   | Unused | 4   | Unused |
| 2   | Tip    | 5   | Unused |
| 3   | Ring   | 6   | Unused |

# Table A-5 RJ-45 Network Interface

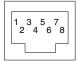

| Pin | Signal     | Pin | Signal    |
|-----|------------|-----|-----------|
| 1   | Transmit + | 5   | Unused    |
| 2   | Transmit - | 6   | Receive - |
| 3   | Receive +  | 7   | Unused    |
| 4   | Unused     | 8   | Unused    |

## Table A-6 Universal Serial Bus

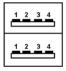

| Pin | Signal | Pin | Signal |
|-----|--------|-----|--------|
| 1   | +5 VDC | 3   | Data + |
| 2   | Data - | 4   | Ground |

#### Table A-7 Serial

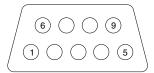

| Pin | Signal              | Pin | Signal         |
|-----|---------------------|-----|----------------|
| 1   | Carrier detect      | 6   | Data set ready |
| 2   | Receive data        | 7   | Ready to send  |
| 3   | Transmit data       | 8   | Clear to send  |
| 4   | Data terminal ready | 9   | Ring indicator |
| 5   | Signal ground       |     |                |

# Table A-8 External Monitor

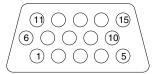

| Pin | Signal        | Pin | Signal          |
|-----|---------------|-----|-----------------|
| 1   | Red analog    | 9   | +5 VDC          |
| 2   | Green analog  | 10  | Ground          |
| 3   | Blue analog   | 11  | Monitor detect  |
| 4   | Not connected | 12  | DDC 2B data     |
| 5   | Ground        | 13  | Horizontal sync |
| 6   | Ground analog | 14  | Vertical sync   |
| 7   | Ground analog | 15  | DDC2B clock     |
| 8   | Ground analog |     |                 |

#### Table A-9 Parallel

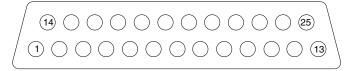

| Pin                    | Signal     | Pin   | Signal              |
|------------------------|------------|-------|---------------------|
| 1                      | Strobe*    | 10    | Acknowledge*        |
| 2                      | Data bit 0 | 11    | Busy                |
| 3                      | Data bit 1 | 12    | Paper out           |
| 4                      | Data bit 2 | 13    | Select              |
| 5                      | Data bit 3 | 14    | Auto line feed*     |
| 6                      | Data bit 4 | 15    | Error*              |
| 7                      | Data bit 5 | 16    | Initialize printer* |
| 8                      | Data bit 6 | 17    | Select in*          |
| 9                      | Data bit 7 | 18-25 | Signal ground       |
| *Signal is active low. |            |       |                     |

## **Power Cord Set Requirements**

## 3-Conductor Power Cord Set

The computer's wide range input feature permits it to operate from any line voltage from 100 to 120 or 220 to 240 volts AC.

The power cord set received with the computer meets the requirements for use in the country where the equipment is purchased.

Power cord sets for use in other countries must meet the requirements of the country where the computer is used. For more information on power cord set requirements, contact a Compaq authorized reseller or service provider.

## **General Requirements**

The requirements listed below are applicable to all countries:

- The length of the power cord set must be at least 5.00 feet (1.5 m) and a maximum of 6.50 feet (2.0 m).
- All power cord sets must be approved by an acceptable accredited agency responsible for evaluation in the country where the power cord set will be used.
- The power cord set must have a minimum current capacity of 10A and a nominal voltage rating of 125 or 250 volts AC, as required by each country's power system.
- The appliance coupler must meet the mechanical configuration of an EN 60 320/IEC 320 Standard Sheet C13 connector, for mating with appliance inlet on the back of the computer.

## **Country-Specific Requirements**

#### 3-Conductor Power Cord Set Requirements—By Country

| Country         | Accredited Agency | Applicable Note Number |
|-----------------|-------------------|------------------------|
| Australia       | EANSW             | 1                      |
| Austria         | OVE               | 1                      |
| Belgium         | CEBC              | 1                      |
| Canada          | CSA               | 2                      |
| Denmark         | DEMKO             | 1                      |
| Finland         | FIMKO             | 1                      |
| France          | UTE               | 1                      |
| Germany         | VDE               | 1                      |
| Italy           | IMQ               | 1                      |
| Japan           | METI              | 3                      |
| The Netherlands | KEMA              | 1                      |
| Norway          | NEMKO             | 1                      |
| Sweden          | SEMKO             | 1                      |
| Switzerland     | SEV               | 1                      |
| United Kingdom  | BSI               | 1                      |
| United States   | UL                | 2                      |

### **Notes**

1. The flexible cord must be <HAR> Type HO5VV-F, 3-conductor, 1.0 mm<sup>2</sup> conductor size. Power cord set fittings (appliance coupler and wall plug) must bear the certification mark of the agency responsible for evaluation in the country where it will be used.

- 2. The flexible cord must be Type SPT-3 or equivalent, No. 18 AWG, 3-conductor. The wall plug must be a two-pole grounding type with a NEMA 5-15P (15A, 125V) or NEMA 6-15P (15A, 250V) configuration.
- 3. The appliance coupler, flexible cord, and wall plug must bear a "T" mark and registration number in accordance with the Japanese Dentori Law. The flexible cord must be Type VCT or VCTF, 3-conductor, 1.00mm<sup>2</sup> conductor size. The wall plug must be a two-pole grounding type with a Japanese Industrial Standard C8303 (7A, 125V) configuration.

## **Screw Listing**

This appendix provides specification and reference information for the screws used in the computer. All screws listed in this appendix are available in the Miscellaneous Screw Kit, spare part number 239042-001.

Table C-1 M2.5 × 7.0 Screw

| Color  | Qty | Length | Thread | Head<br>Width |
|--------|-----|--------|--------|---------------|
| Pewter | 14  | 7.0 mm | M2.5   | 4.0 mm        |

**Where used**: 2 screws securing the keyboard to the top cover (documented in Section 5.6)

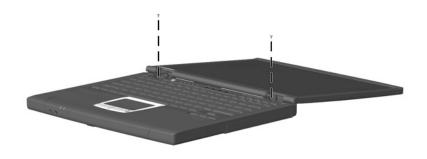

Table C-1 M2.5 × 7.0 Screw (Continued)

| Color  | Qty | Length | Thread | Head<br>Width |
|--------|-----|--------|--------|---------------|
| Pewter | 14  | 7.0 mm | M2.5   | 4.0 mm        |

**Where used**: 9 screws securing the top cover to the base enclosure (documented in Section 5.9)

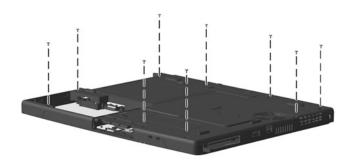

Table C-1 M2.5 × 7.0 Screw (Continued)

| Color  | Qty | Length | Thread | Head<br>Width |
|--------|-----|--------|--------|---------------|
| Pewter | 14  | 7.0 mm | M2.5   | 4.0 mm        |

**Where used**: 2 screws securing the top cover to the base enclosure (documented in Section 5.9)

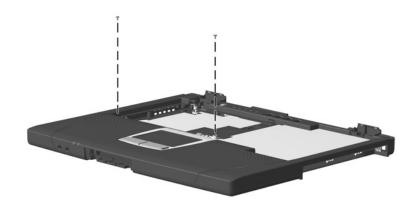

Table C-1 M2.5 × 7.0 Screw (Continued)

| Color  | Qty | Length | Thread | Head<br>Width |
|--------|-----|--------|--------|---------------|
| Pewter | 14  | 7.0 mm | M2.5   | 4.0 mm        |

**Where used**: 1 screw securing the heat sink to the system board (documented in Section 5.14)

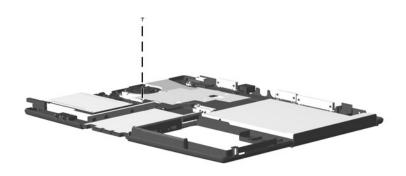

Table C-2 M2.5 × 8.0 Screw

| Color  | Qty | Length | Thread | Head<br>Width |
|--------|-----|--------|--------|---------------|
| Silver | 4   | 8.0 mm | M2.5   | 5.0 mm        |

**Where used**: 4 screws securing the display to the base enclosure (documented in Section 5.7)

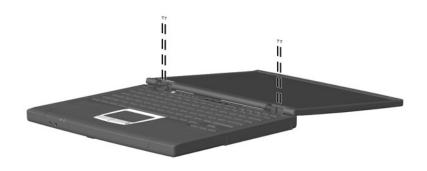

Table C-3 M2 × 5.5 Screw

| Color  | Qty | Length | Thread | Head<br>Width |
|--------|-----|--------|--------|---------------|
| Silver | 1   | 5.5 mm | M2     | 4.0 mm        |

**Where used**: 1 screw in the battery bay securing the top cover to the base enclosure (documented in Section 5.9)

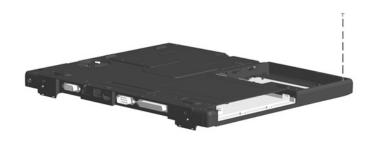

#### Table C-4 M2.5 × 4.5 Screw

| • | Color | Qty | Length | Thread | Head<br>Width |
|---|-------|-----|--------|--------|---------------|
|   | Black | 11  | 4.5 mm | M2.5   | 4.0 mm        |

#### Where used:

- 2 screws securing the hard drive to the base enclosure (Refer to the *Hardware Guide* shipped with the computer for installation information.)
- 5 screws securing the top cover to the base enclosure (documented in Section 5.9)

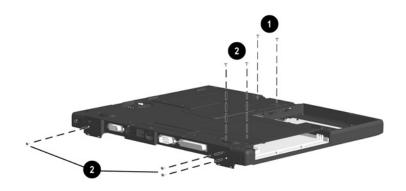

Table C-4 M2.5 × 4.5 Screw (Continued)

| • | Color | Qty | Length | Thread | Head<br>Width |
|---|-------|-----|--------|--------|---------------|
|   | Black | 11  | 4.5 mm | M2.5   | 4.0 mm        |

1 screw securing the top cover to the base enclosure (documented in Section 5.9)

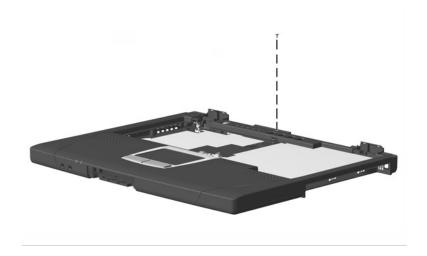

Table C-4 M2.5 × 4.5 Screw (Continued)

| • | Color | Qty | Length | Thread | Head<br>Width |
|---|-------|-----|--------|--------|---------------|
|   | Black | 11  | 4.5 mm | M2.5   | 4.0 mm        |

1 screw near the USB connector securing the system board to the base enclosure (documented in Section 5.16)

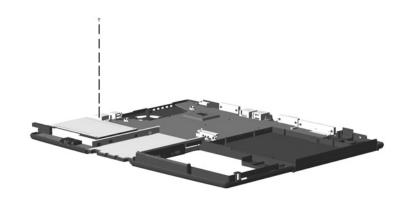

Table C-4 M2.5 × 4.5 Screw (Continued)

| • | Color | Qty | Length | Thread | Head<br>Width |
|---|-------|-----|--------|--------|---------------|
|   | Black | 11  | 4.5 mm | M2.5   | 4.0 mm        |

2 screws securing the top cover shield to the top cover; must be removed in order to remove the right speaker (documented in Section 5.11)

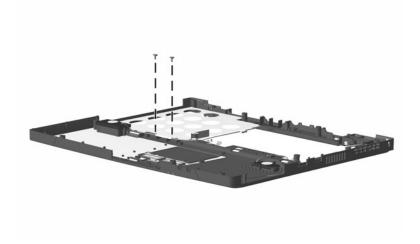

**Table C-5** M2 × 12.5

| Color | Qty | Length  | Thread | Head<br>Width |
|-------|-----|---------|--------|---------------|
| Black | 1   | 12.5 mm | M2     | 4.5 mm        |

1 screw securing the EMI shield to the base enclosure (documented in Section 5.8)

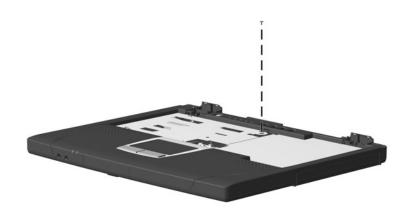

Table C-6 M2.5 × 4.0 Screw

| Color | Qty | Length | Thread | Head<br>Width |
|-------|-----|--------|--------|---------------|
| Black | 4   | 4.0 mm | M2.5   | 4.0 mm        |

**Where used**: 3 screws securing the TouchPad bracket to the top cover (documented in Section 5.10)

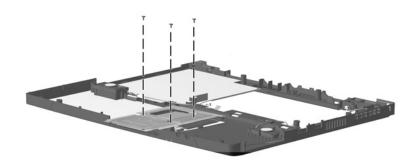

Table C-6 M2.5 × 4.0 Screw (Continued)

| <b>₹</b> ⊕ | Color | Qty | Length | Thread | Head<br>Width |
|------------|-------|-----|--------|--------|---------------|
|            | Black | 4   | 4.0 mm | M2.5   | 4.0 mm        |

1 screw securing the modem connector/cable to the base enclosure (documented in Section 5.16)

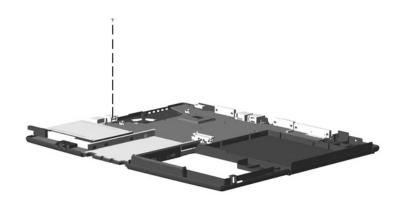

Table C-7 M2.5 × 3.0 Screw

| <b>√</b> @ | Color  | Qty | Length | Thread | Head<br>Width |
|------------|--------|-----|--------|--------|---------------|
|            | Silver | 2   | 3.0 mm | 2.5 mm | 3.0 mm        |

2 screws securing the TouchPad bracket to the top cover (documented in Section 5.10)

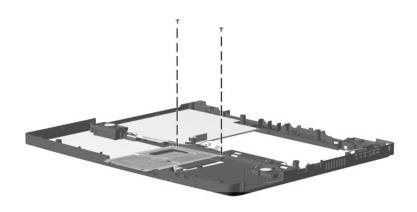

Table C-8 M2 × 6.0 Screw

| Color      | Qty | Length | Thread | Head<br>Width |
|------------|-----|--------|--------|---------------|
| <br>Silver | 8   | 6.0 mm | M2     | 3.0 mm        |

Where used: 8 screws securing the speakers to the top cover (documented in Section 5.11)

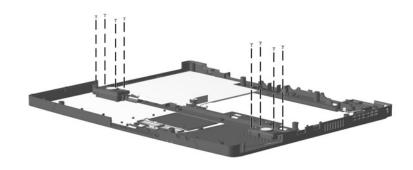

|    | Table | C-9          |
|----|-------|--------------|
| М1 | × 4.0 | <b>Screw</b> |

| <b>©</b> | Color  | Qty | Length | Thread | Head<br>Width |
|----------|--------|-----|--------|--------|---------------|
|          | Silver | 1   | 4.0 mm | M1     | 3.0 mm        |

### Where used:

1 screw securing the display lid switch board to the top cover (documented in Section 5.13)

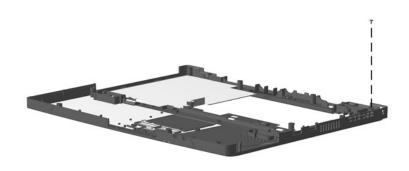

# Table C-10 M2 × 4.0 Screw

| • | Color | Qty | Length | Thread | Head<br>Width |
|---|-------|-----|--------|--------|---------------|
|   | Black | 8   | 4.0 mm | M2     | 4.5 mm        |

#### Where used:

2 screws securing the memory expansion compartment cover to the base enclosure (Refer to the *Hardware Guide* shipped with the computer for memory installation information.)

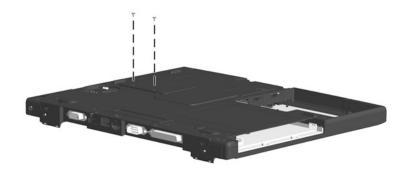

Table C-10 M2 × 4.0 Screw (Continued)

| <b>~</b> ⊚ | Color | Qty | Length | Thread | Head<br>Width |
|------------|-------|-----|--------|--------|---------------|
|            | Black | 8   | 4.0 mm | M2     | 4.5 mm        |

#### Where used:

- 4 screws securing the heat sink to the system board (documented in Section 5.14)
- 2 1 screw securing the infrared board to the base enclosure (documented in Section 5.15)
- 1 screw near the display connector securing the system board to the base enclosure (documented in Section 5.16)

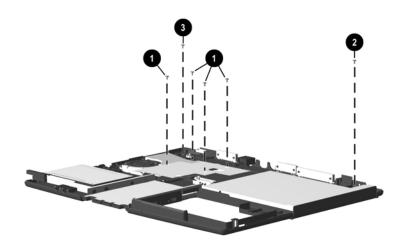

Table C-11 M2 × 14.5 Screw

| Color | Qty | Length  | Thread | Head<br>Width |
|-------|-----|---------|--------|---------------|
| Black | 2   | 14.5 mm | M2     | 3.0 mm        |

### Where used:

2 screws securing the system board to the base enclosure (documented in Section 5.16)

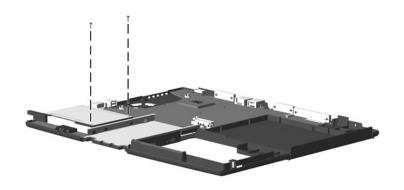

## Table C-12 M2 × 5.0 Screw

| Color  | Qty | Length | Thread | Head<br>Width |
|--------|-----|--------|--------|---------------|
| Silver | 2   | 5.0 mm | 2.0 mm | 4.0 mm        |

#### Where used:

2 screws securing the PC Card assembly to the system board (documented in Section 5.17)

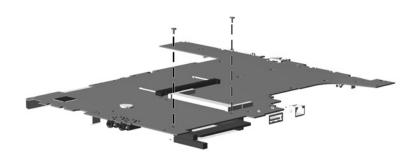

## Table C-13 5.0 mm Screwlock

| Color  | Qty | Length | Socket | Head<br>Width |
|--------|-----|--------|--------|---------------|
| Silver | 6   | 9.0 mm | 5.0 mm | n/a           |

#### Where used:

 $\,$  6 screwlocks securing the system board to the base enclosure (documented in Section 5.16)

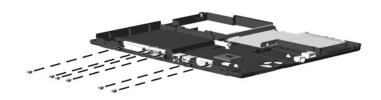

# Index

| A                                                                                                    | key 1–13                                                                                                    |
|----------------------------------------------------------------------------------------------------|----------------------------------------------------------------------------------------------------|
| AC adapter                                                                                                    | light 1–15                                                                                                    |
| spare part numbers 3–13                                                                                                    | CD-ROM drive                                                                                                    |
| specifications 6–9                                                                                                    | illustrated 3–11                                                                                                    |
| base enclosure illustrated 3–6 spare part number 3–7 battery compartment 1–17 light 1–9 pack illustrated 3–6 spare part number 3–7 release latch 1–17 security switch 1–17 | spare part number 3–11 specifications 6–7 CD-RW drive illustrated 3–11 spare part number 3–11 components bottom 1–16 front 1–8 keyboard 1–12 left side 1–8 rear 1–10 right side 1–10 top 1–14 |
| specifications 6–10                                                                                                    | computer                                                                                                    |
| С                                                                                                    | models 1–2                                                                                                    |
| Cable Kit                                                                                                    | specifications 6–1                                                                                                    |
| components 3–10                                                                                                    | computer feet                                                                                                    |
| illustrated 3–2                                                                                                    | illustrated 3–8                                                                                                    |
| spare part number 3–3,                                                                                                    | locations 5–4                                                                                                    |
| 3–10                                                                                                    | connector pin assigments                                                                                                    |
| cables 4–2                                                                                                    | keyboard connector A-2                                                                                                    |
| caps lock                                                                                                    | mouse connector A–2                                                                                                    |

| connector pin assignments  | spare part number 3–3, 5–8                |
|----------------------------|-------------------------------------------|
| external monitor connector | specifications 6–3                        |
| A-5                        | DMA specifications 6–11                   |
| headphone jack A-1         | drive light indicator 1–14                |
| microphone jack A-1        | drives, preventing damage 4–2             |
| modem jack A-2             | DVD-ROM drive                             |
| network interface jack A-3 | illustrated 3–11                          |
| parallel connector A-6     | spare part number 3–11                    |
| RJ-11 jack A-2             | specifications 6–8                        |
| RJ-45 jack A-3             | E                                         |
| serial connector A-4       | <del>-</del>                              |
| speaker jack A-1           | Easy Access buttons 1–15 electrostatic    |
| universal serial bus (USB) |                                           |
| connector A-3              | damage, preventing 4–4 voltage levels 4–7 |
| connectors 4–2             | embedded numeric keypad                   |
| cursor control keys 1-13   | 1–13                                      |
| D                          | EMI shield                                |
| design overview 1–18       | illustrated 3–9                           |
| disassembly sequence chart | removal 5–10                              |
| 5–3                        | external monitor connector                |
| diskette drive             | location 1–11                             |
| illustrated 3–11           | pin assignments A–5                       |
| light 1–15                 |                                           |
| spare part number 3–11     | F                                         |
| specifications 6–6         | fan 1–17                                  |
| display                    | features 1–5                              |
| illustrated 3–2            | Fn key 1–13                               |
| installation 5–9           | function keys 1–13                        |
| lid switch board           | G                                         |
| illustrated 3–10           | grounding                                 |
| removal 5–23               | equipment 4–6                             |
| removal 5–8                | methods 4–6                               |
|                            |                                           |

| Н                             | K                           |
|-------------------------------|-----------------------------|
| hard drive                    | keyboard                    |
| bezel, illustrated 3-8        | components 1–12             |
| illustrated 1-9, 1-17, 3-4,   | connector, illustrated 1–11 |
| 3–11                          | illustrated 3–2             |
| spare part number 3–5,        | spare part number 3–3, 5–6  |
| 3–11                          | L                           |
| specifications 6–4            | Logo Kit, spare part number |
| headphone jack                | 3–13                        |
| illustrated 1–9               | NA                          |
| pin assignments A–1           | M                           |
| heat sink                     | mass storage device         |
| illustrated 3–4               | illustrated 3–11            |
| removal 5–24                  | spare part number 3–11      |
| spare part number 3–5,        | Media Bay<br>device         |
| 5–24                          | illustrated 3–6             |
| hinge cover illustrated 3–8   | spare part number 3–7       |
| removal 5–5                   | illustrated 1–10, 1–17      |
| icinovai 3–3                  | release latch 1–16          |
| I                             | memory expansion board,     |
| I/O address specifications    | spare part number 3–13      |
| 6–13                          | memory expansion            |
| illustrated parts catalog 3–1 | compartment cover           |
| infrared board                | illustrated 3–9             |
| illustrated 3–4               | location 1–17               |
| removal 5–26                  | memory map specifications   |
| spare part number 3–5,        | 6–16                        |
| 5–26                          | microphone                  |
| infrared port 1–10            | illustrated 1-15, 3-10      |
| interrupt specifications 6–12 | jack, pin assignments A-1   |
|                               | removal 5–21                |
|                               | Miscellaneous Hardware Kit  |
|                               | components 3–9              |
|                               | illustrated 3–2             |
|                               | spare part number 3–3, 3–9  |

| Miscellaneous Plastics Kit   | parts catalog 3–1             |
|------------------------------|-------------------------------|
| components 3–8               | password, clearing 1–6        |
| illustrated 3–2              | PC Card                       |
| spare part number 3–3, 3–8   | assembly                      |
| modem                        | illustrated 3–4               |
| adapter, spare part number   | removal 5–33                  |
| 3–12                         | spare part number 3–5,        |
| cable adapter, spare part    | 5–33                          |
| number 3–12                  | door 3–8                      |
| cable, spare part number     | ejector buttons 1–9           |
| 3–12                         | slot 1–9                      |
| connector/cable              | plastic parts 4–2             |
| illustrated 3–10             | power button 1–14             |
| illustrated 3–6              | power cord                    |
| jack, pin assignments A-2    | 3-conductor set B-1           |
| removal 5–35                 | country-specific              |
| spare part number 3–7,       | requirements B-2              |
| 3–12, 5–35                   | general requirements B-1      |
| modem/NIC                    | notes B-2                     |
| illustrated 3–6              | set requirements B-1          |
| spare part number 3–7,       | spare part numbers 3–13       |
| 5–35                         | power jack 1–11               |
| mouse connector              | power light 1–9               |
| illustrated 1–11             | Power Management 1–7          |
| N                            | R                             |
| network interface card (NIC) | real time clock (RTC) battery |
| jack, pin assignments A–3    | illustrated 3–4               |
| num lock light 1–15          | removal 5–37                  |
| numeric keypad 1–13          | spare part number 3–5,        |
| • •                          | 5–37                          |
| P                            | removal                       |
| packing precautions 4–4      | preliminaries 4–1             |
| parallel connector           | procedures 5–1                |
| location 1–11                | procedures 5 1                |
| pin assignments A–6          |                               |

| replacement                   | speaker jack pin assignments      |
|-------------------------------|-----------------------------------|
| preliminaries 4–1             | A-1                               |
| procedures 5–1                | speakers 1–15                     |
| reset button 1–17             | illustrated 3–4                   |
| RJ-11 jack                    | removal 5–18                      |
| location 1–9                  | spare part number 3–5,            |
| pin assignments A-2           | 5–18                              |
| RJ-11 P55 adapter, spare part | specifications                    |
| number 3–12                   | AC adapter 6–9                    |
| RJ-11 PTT adapter, spare part | battery 6–10                      |
| number 3–12                   | CD-ROM drive 6–7                  |
| RJ-45 jack                    | computer 6–1                      |
| location 1–11                 | diskette drive 6–6                |
| pin assignments A–3           | display 6–3                       |
| RJ-45 network cable, spare    | DMA 6-11                          |
| part number 3–12              | DVD-ROM drive 6–8                 |
| S                             | hard drive 6–4                    |
| Screw Kit                     | I/O addresses 6–13                |
| components C–1                | interrupts 6–12                   |
| spare part number 3–13        | memory map 6–16                   |
| screw listing C–1             | static shielding materials 4–7    |
| scroll lock light 1–15        | stereo line-in jack, illustrated  |
| security cable slot 1–8       | 1–9                               |
| serial connector              | stereo line-out jack, illustrated |
| location 1–11                 | 1–9                               |
| pin assignments A–4           | system board                      |
| serial number location 1–16,  | illustrated 3–4                   |
| 3–1, 5–2                      | removal 5–28                      |
| service considerations 4–1    | spare part number 3–5,            |
| service considerations a 1    | 5–28                              |

| T tools required 4–1 top cover                                                                          | troubleshooting<br>flowcharts 2–3<br>overview 2–1                                                |
|----------------------------------------------------------------------------------------------------|--------------------------------------------------------------------------------------------------|
| illustrated 3–2 removal 5–11 spare part number 3–3, 5–11 TouchPad bracket illustrated 3–9 removal 5–15  | universal serial bus (USB) connector illustrated 1–9, 1–11 pin assignments A–3  v vents 1–8, 1–9 |
| button 1–15 illustrated 1–15, 3–4 removal 5–15 spare part number 3–5, 5–15 transporting precautions 4–4 | W Windows application key 1–13 Windows logo key 1–13 workstation precautions 4–5                 |